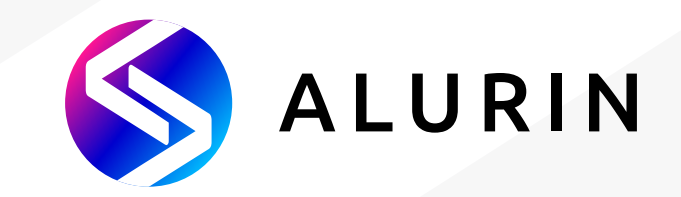

# **Alurin** *Unit*

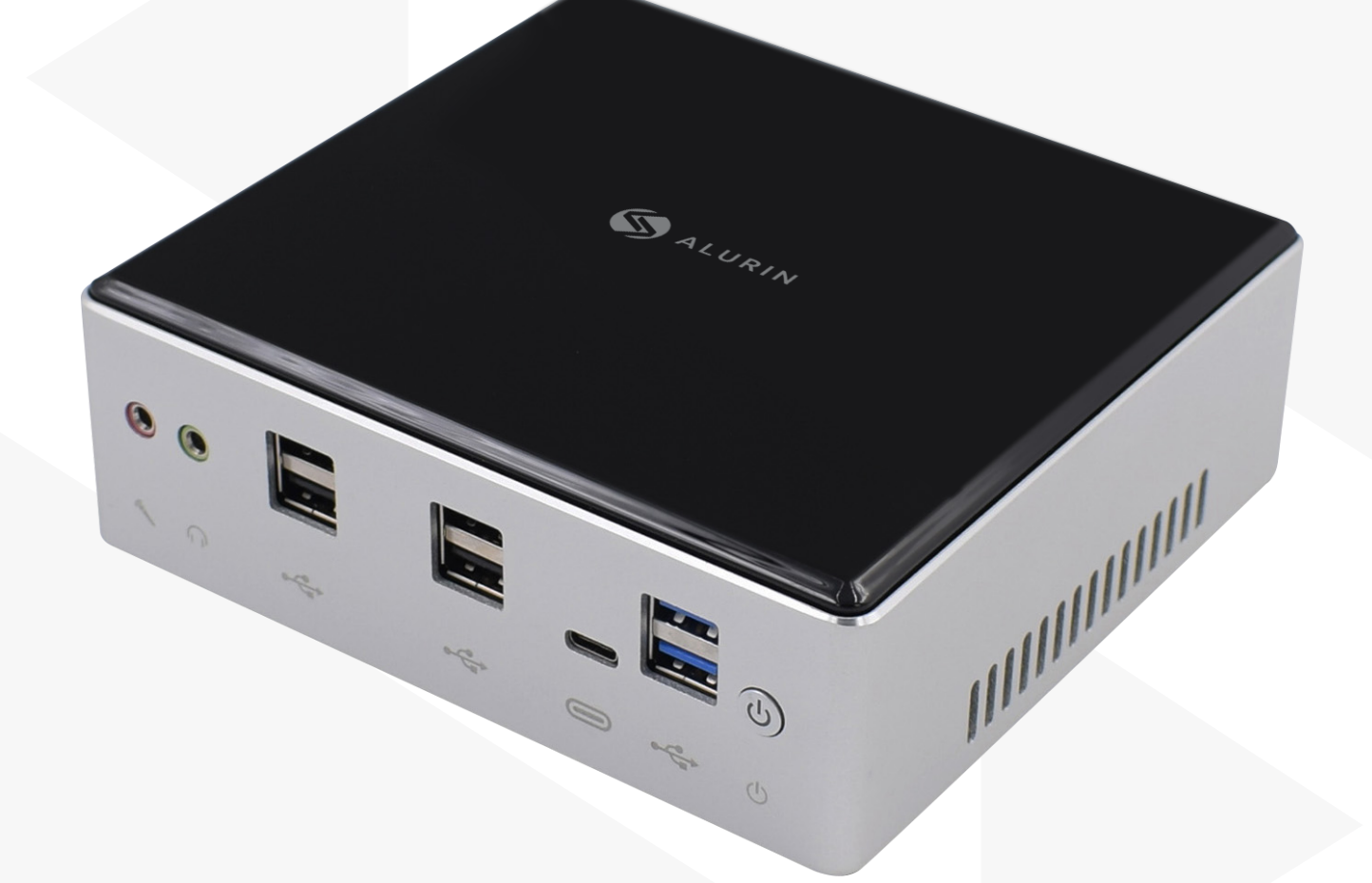

# **Manual de Usuario**

### **Contenido de la caja**

Gracias por la compra de este producto Alurin. Dentro de la caja encontrará:

- Mini Pc
- Cargador
- Cable
- Tornillos Vesa
- Cable HDMI

Por favor, póngase en contacto con el vendedor del aparato si alguna de las piezas no está contenida en la caja.

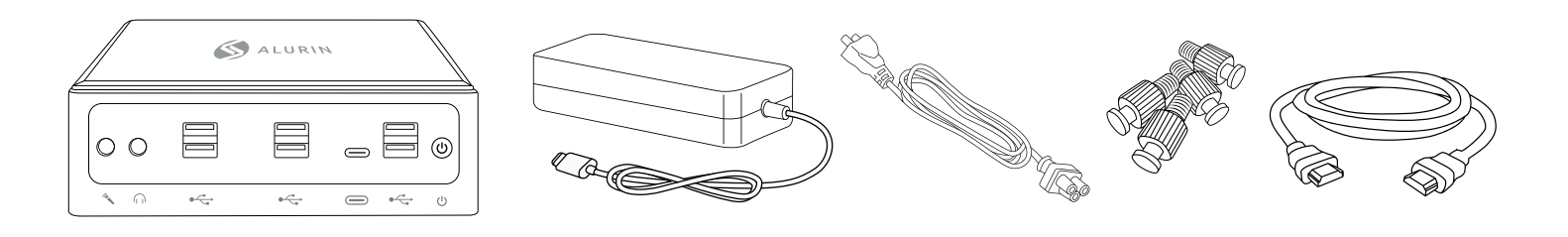

## **CARACTERÍSTICAS PRINCIPALES**

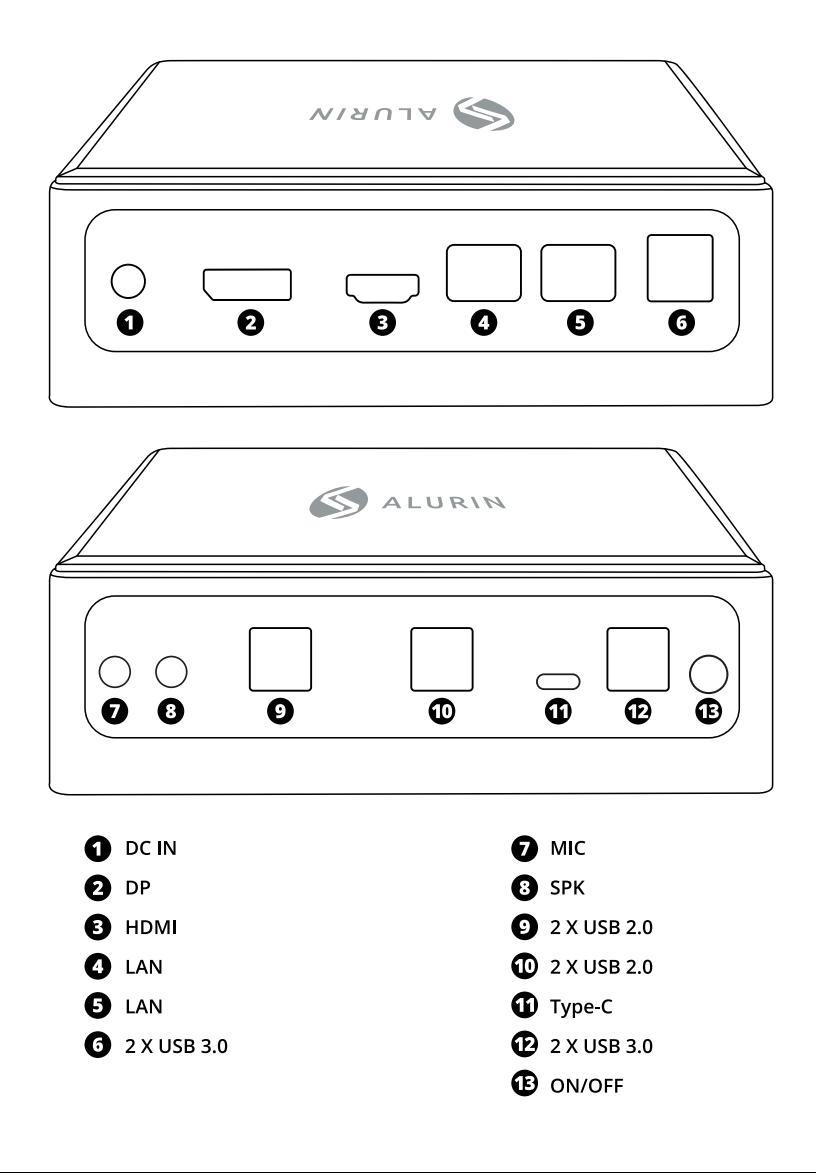

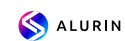

## **CONFIGURACIÓN DEL MINI PC**

Coloque su Alurin Unit de forma que esté hacia arriba o de lado, pero no boca abajo. Si lo desea, también puede montar el aparato en la parte trasera del monitor, tal y como muestra la imagen de referencia inferior.

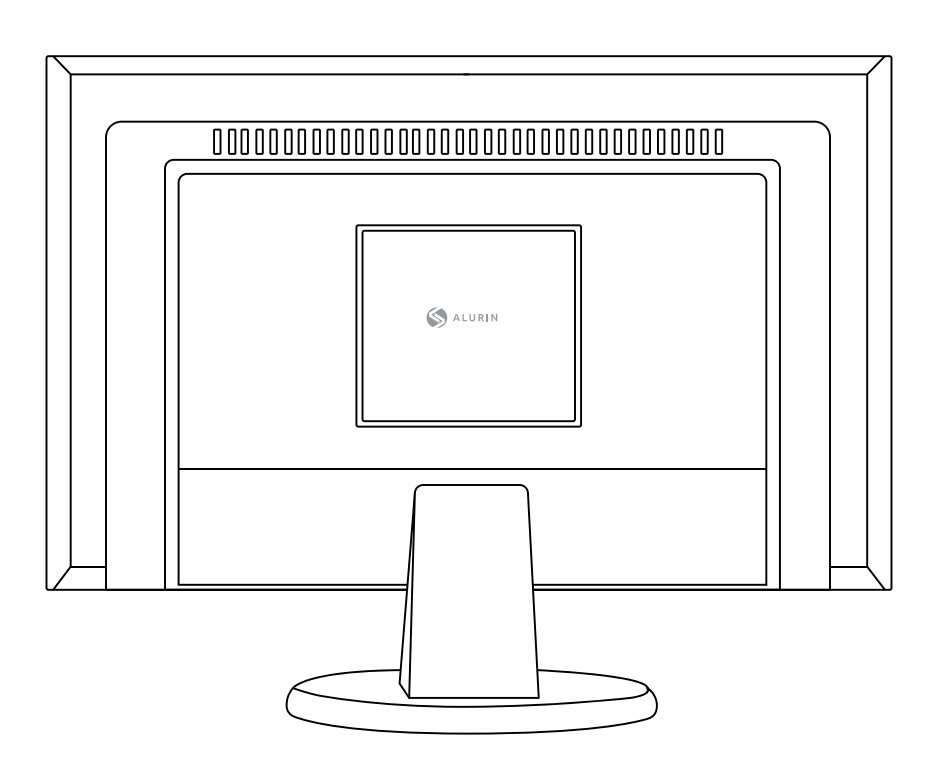

Para montar el mini Pc en la pantalla, coloque los 4 tornillos en el mini Pc y a continuación cuélguelo de la parte trasera de la pantalla.

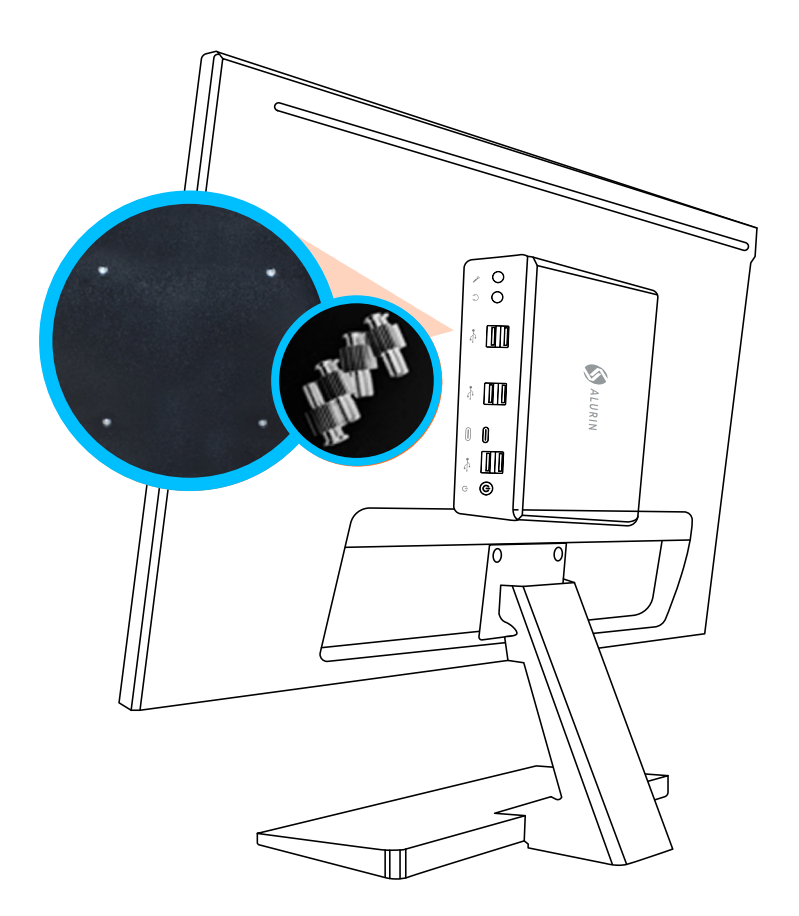

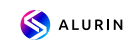

Por favor, utilice el adaptador de corriente que viene con el aparato.

Otros adaptadores de corriente podrían no funcionar correctamente o dañar el aparato.

Para finalizar con la configuración del equipo siga las siguientes instrucciones.

· Enchufe el cable firmemente en el adaptador de corriente, y posteriormente enchufe el cable del adaptador de corriente en su ordenador. Conecte el adaptador de corriente a una toma de corriente con conexión a tierra.

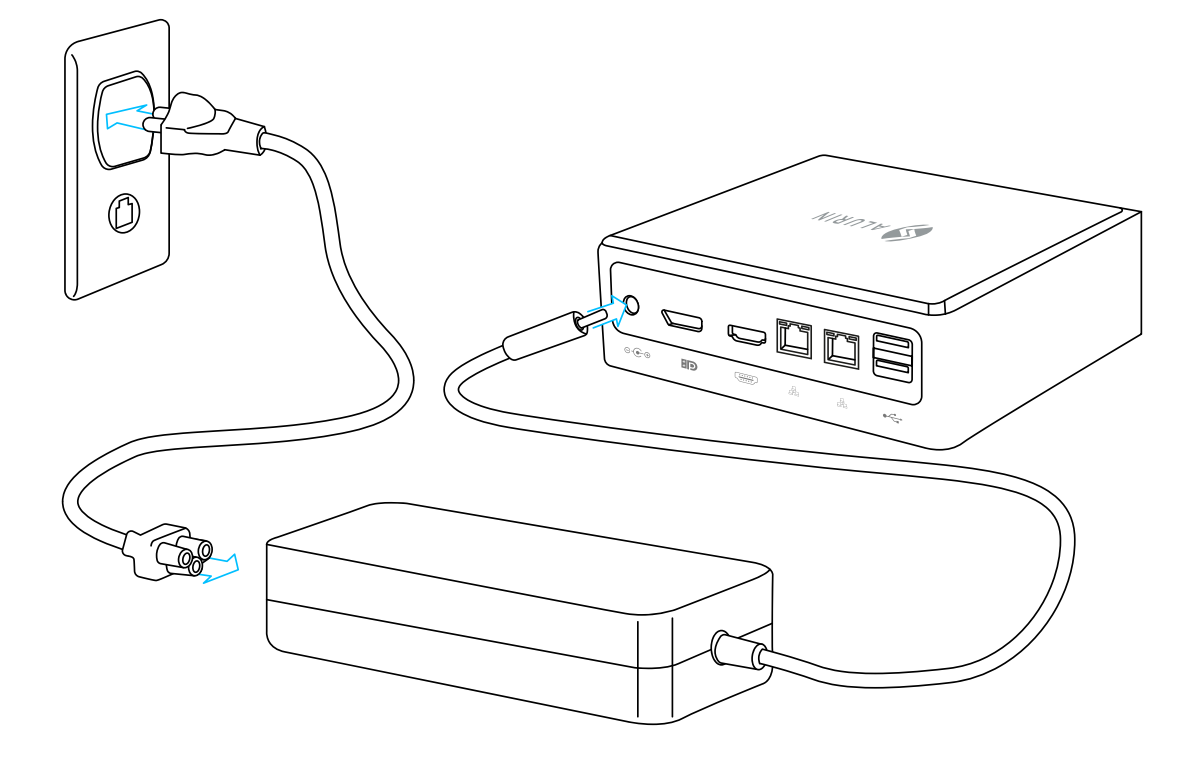

• Para acceder a Internet, conecte un cable Ethernet o utilice el Internet inalámbrico.

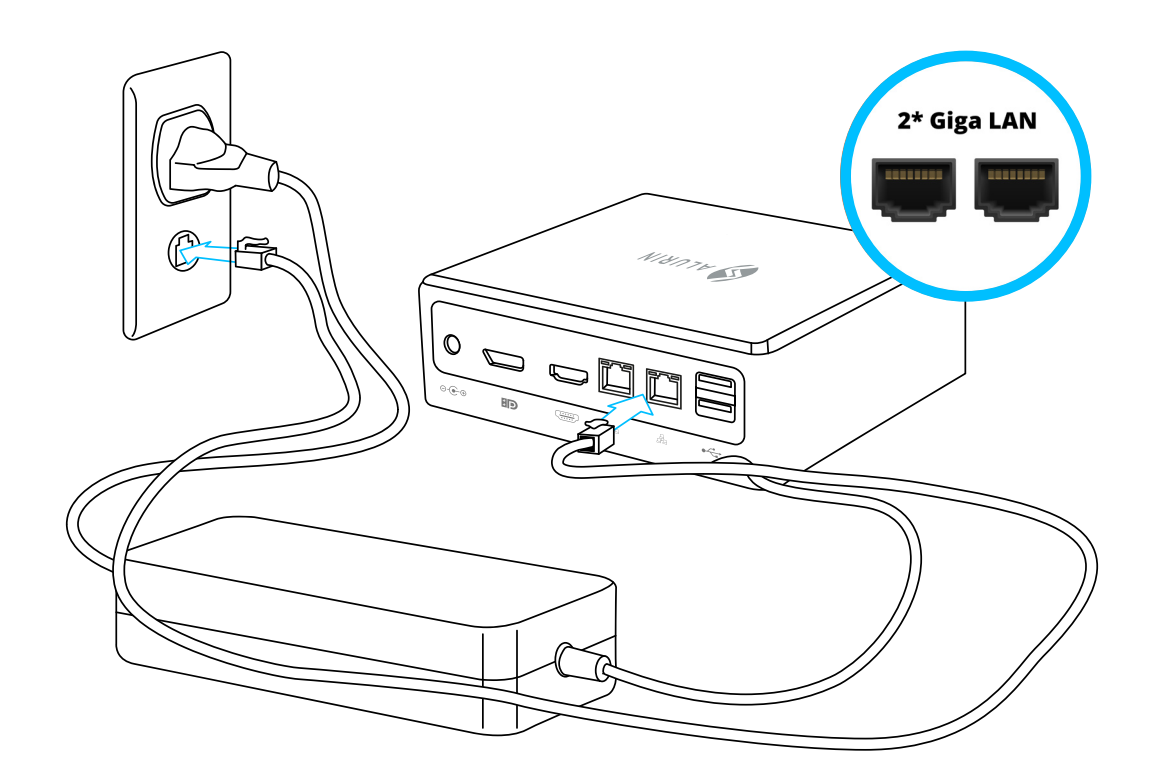

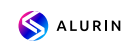

• Conecte el cable USB de su teclado y ratón. Este aparato no incluye teclado y un ratón, pero puede utilizar cualquier teclado o ratón USB ,tanto con cable como inalámbrico.

Para configurar un teclado inalámbrico USB y un ratón inalámbrico USB con su ordenador, siga las instrucciones que vienen con el teclado y el ratón.

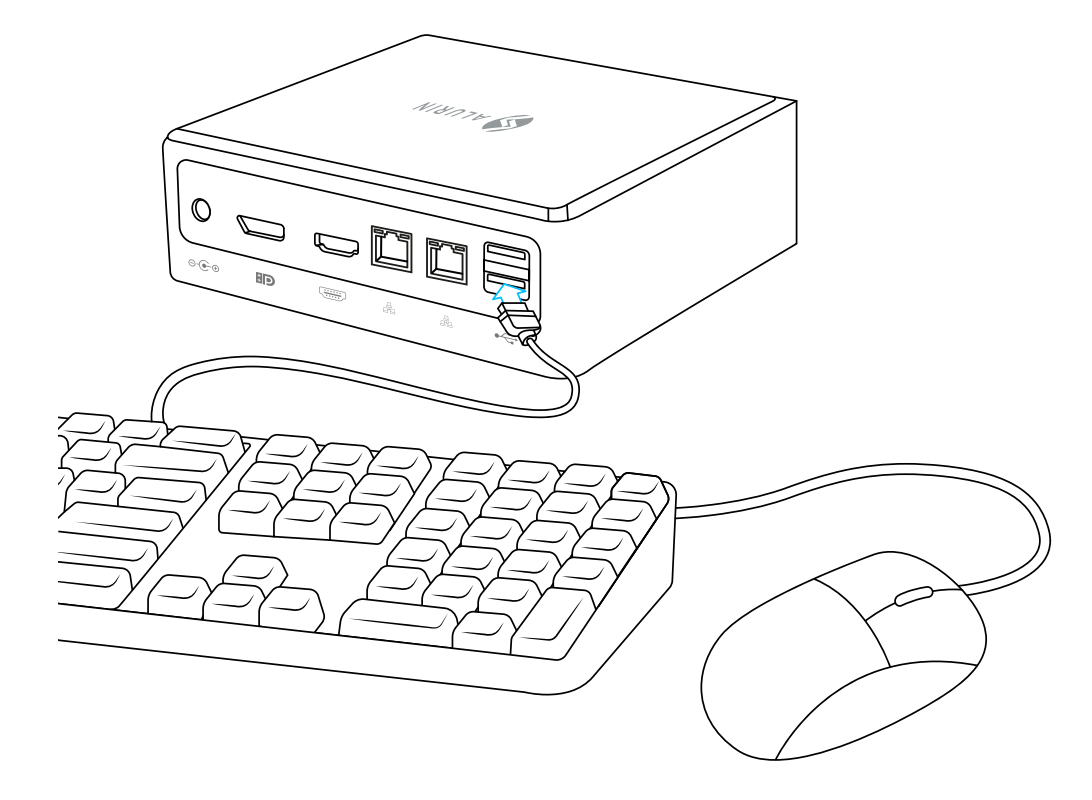

• Conecte el cable de su pantalla al puerto de salida de vídeo. Para conectar una pantalla DVI o VGA, utilice un adaptador de HDMI/DP a DVI o de HDMI/DP a VGA.

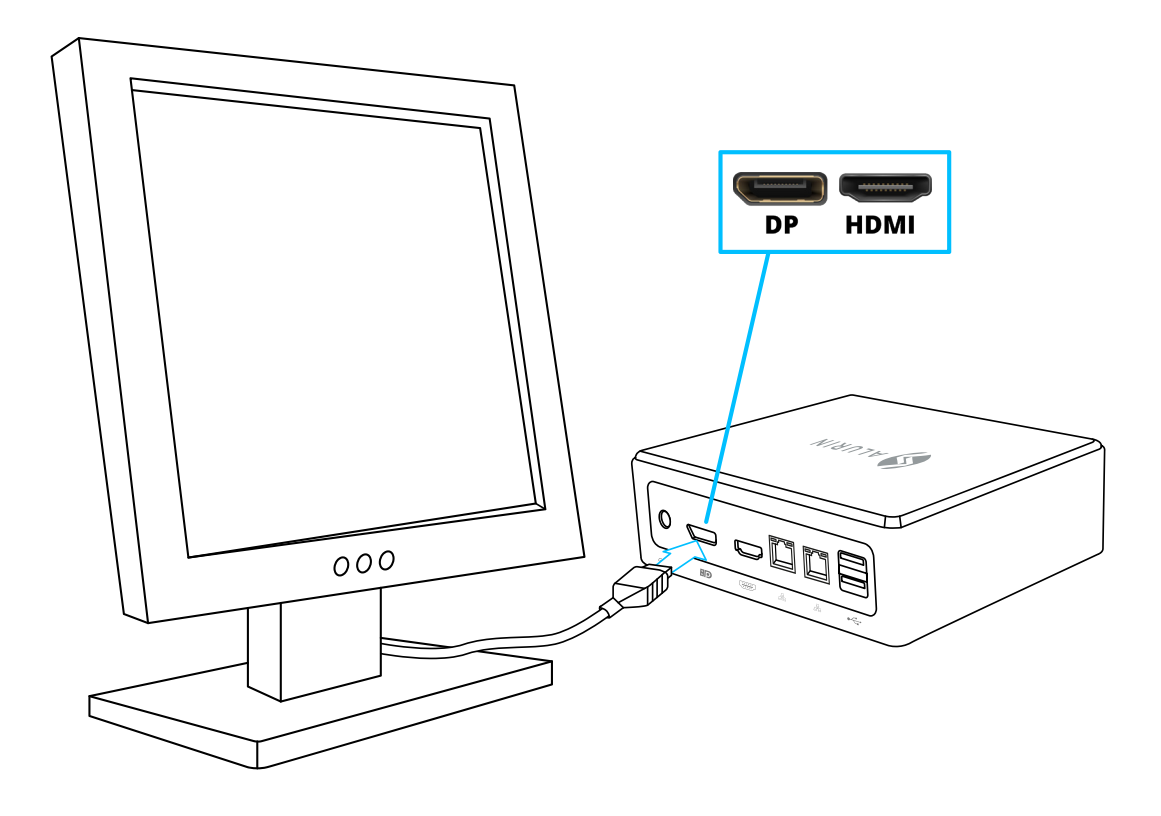

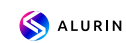

• Pulse el botón de encendido de la parte frontal de su Alurin Unit para encenderlo.

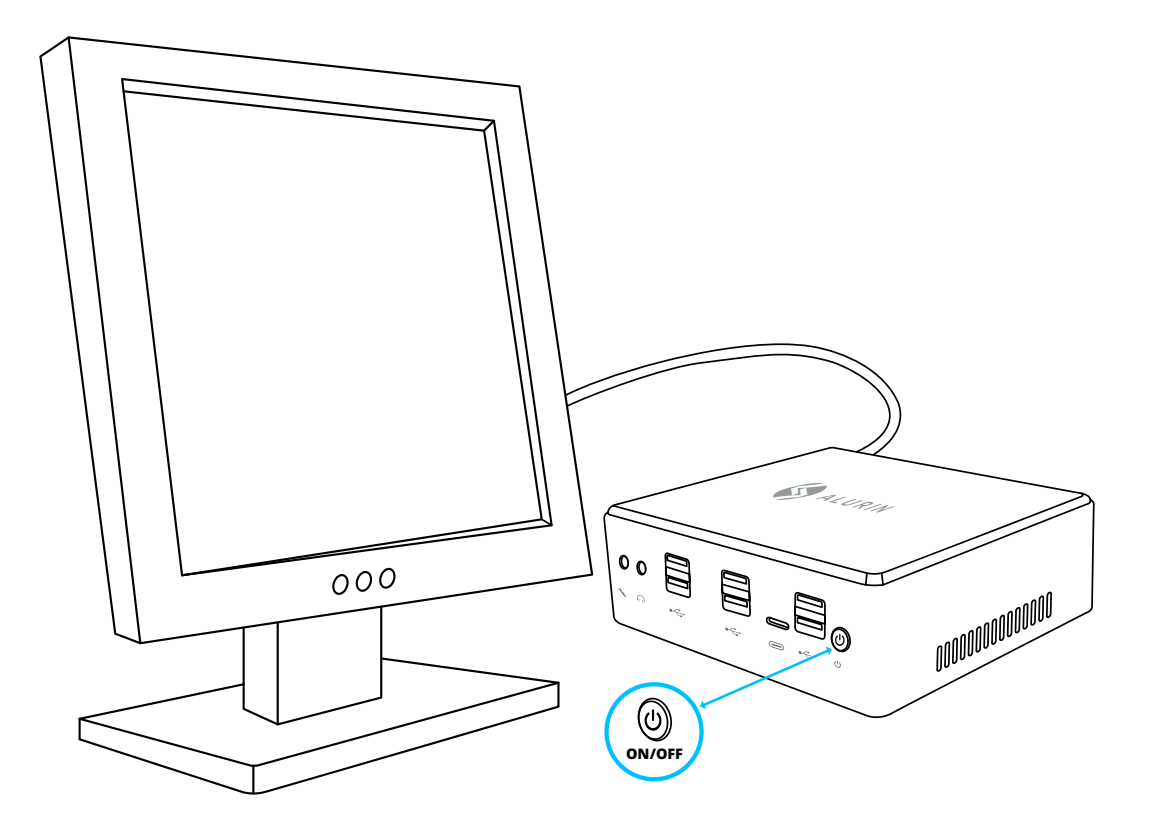

#### **Cuando haya terminado de trabajar con su Alurin Unit, tiene dos opciones:**

1. Poner el Alurin Unit en reposo para ahorrar energía. Se recomienda poner el mini Pc en reposo si no se va a utilizar durante algunas horas, de tal forma que puede despertar el aparato rápidamente evitando el proceso de arranque. Para poner el aparato en reposo, pulse brevemente el botón de encendido situado en la parte delantera del Mini PC, que pasará directamente al modo de suspensión; Haga clic con el botón derecho del ratón en "Mi PC", vaya a "Panel de control" y haga clic en "Opciones de energía" y establezca un temporizador de reposo.

Para despertar el ordenador, pulse brevemente el botón de encendido. Cuando el ordenador se despierta de la suspensión, sus aplicaciones, documentos y configuraciones del ordenador están exactamente como los dejó.

2. Apague su Alurin Unit. Se recomienda apagar el equipo si no va a ser utilizado durante algunos días. Para ello seleccione Inicio/Apagar.

**Advertencia: Apague el equipo antes de moverlo. Si traslada el ordenador mientras el disco duro está girando, se dañará el disco duro, provocando la pérdida de datos o la imposibilidad de arrancar el aparato.** 

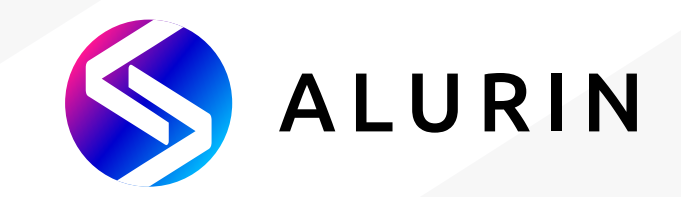

# **Alurin** *Unit*

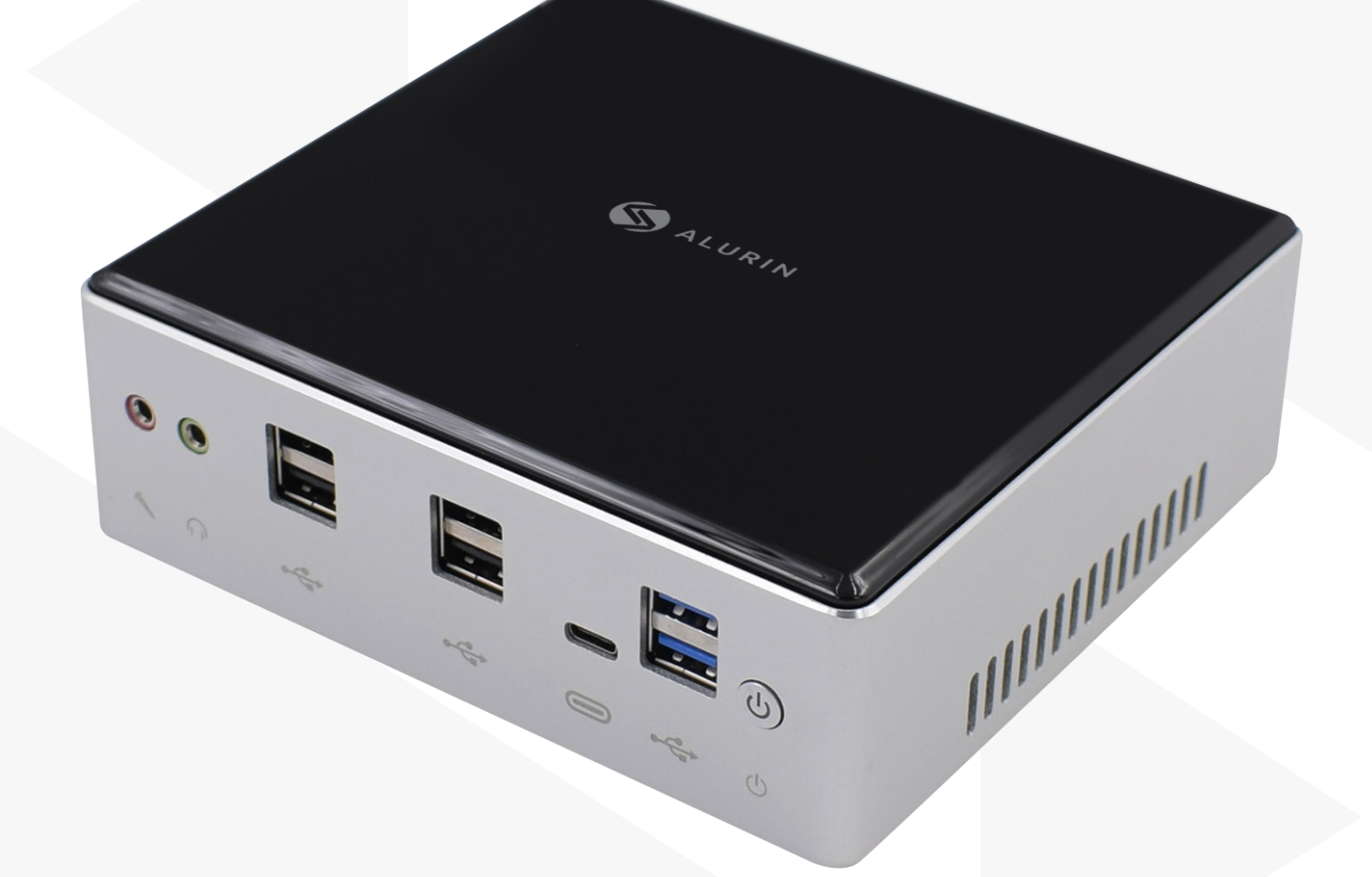

## **User Manual**

#### **Box content**

Thanks for purchasing a Alurin Unit product. Within this carton box you would find:

- Mini Pc
- Power adapter
- AC cord
- Vesa Bolts
- HDMI Cable

Please contact the seller of the device if any of the parts are not contained in the box.

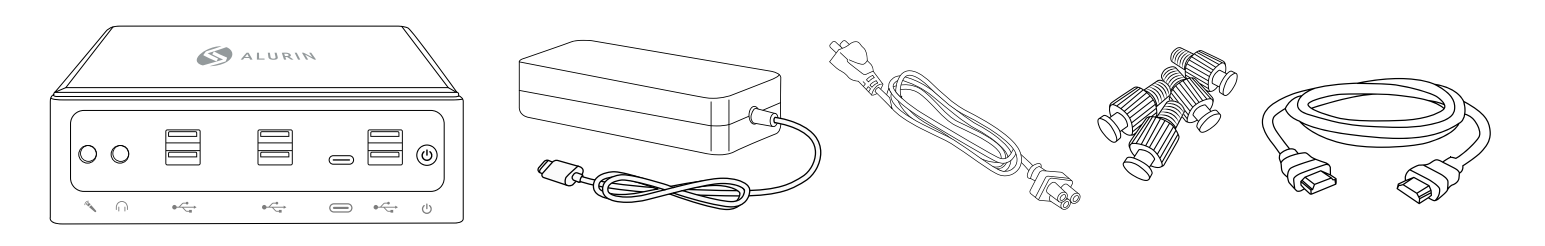

#### **MAIN SPECS**

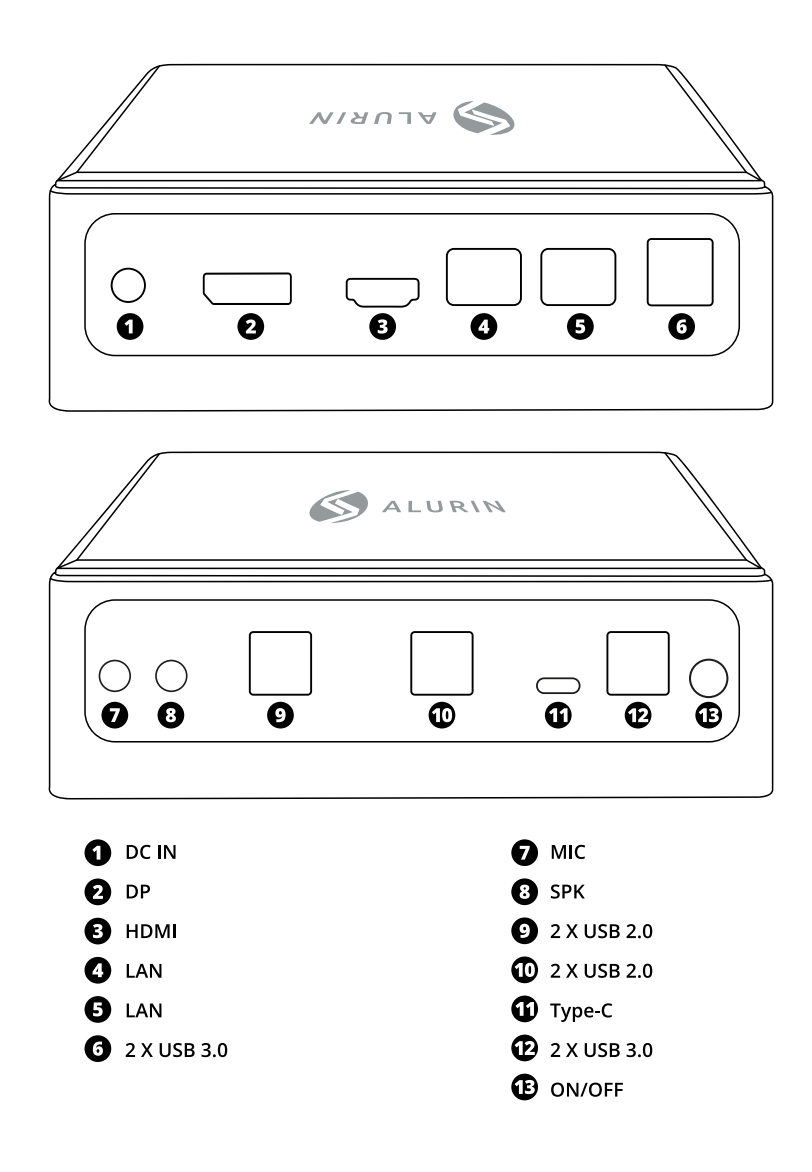

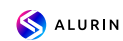

#### **SETTING UP YOUR MINI PC**

Position your Alurin Unit so that it is facing up or sideways, but not upside down. If you wish, you can also mount the device on the back of the monitor, as shown in the reference image below.

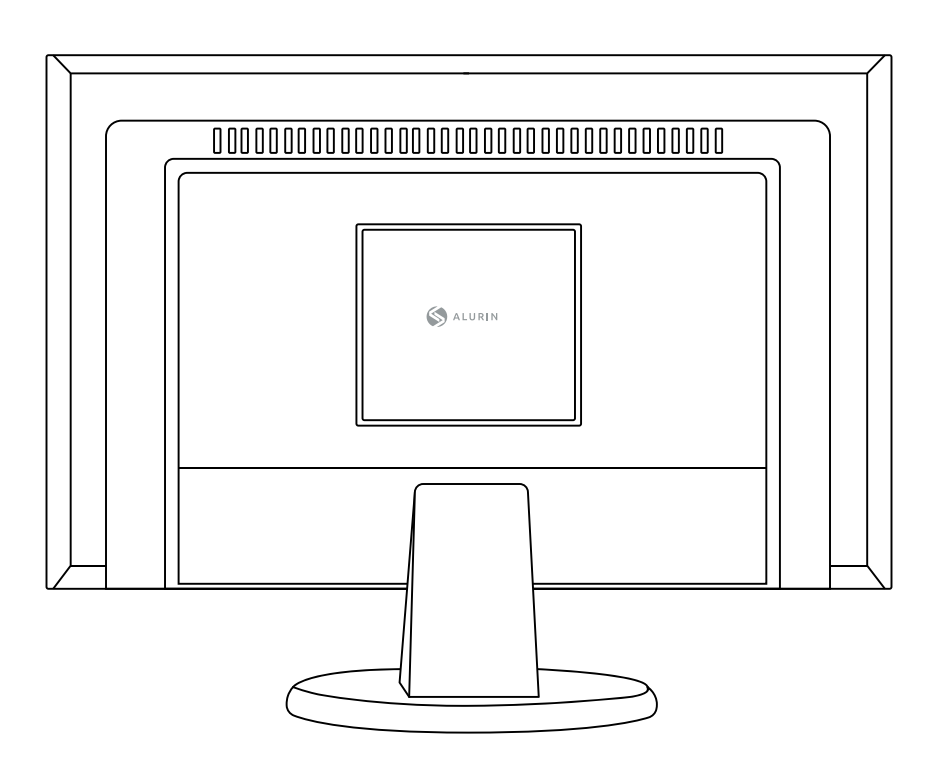

To assembly the mini Pc on the display, place the 4 screws on the mini Pc and then hang it from the back of the display.

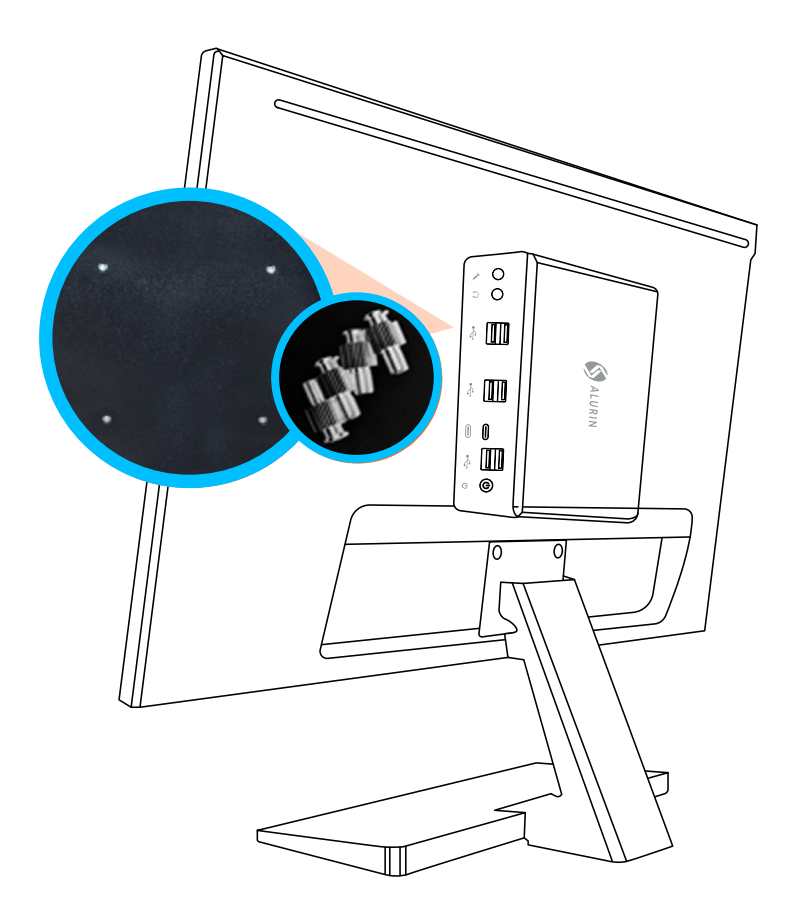

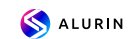

Please use the power adapter supplied with the unit. Other power adapters may not work properly or may damage the unit.<br>Follow the instructions below to finish setting up the unit.

. Plug the AC cord firmly into the power adapter, and then plug the cord from the power adapter into your computer. Plug the power adapter into a grounded power outlet.

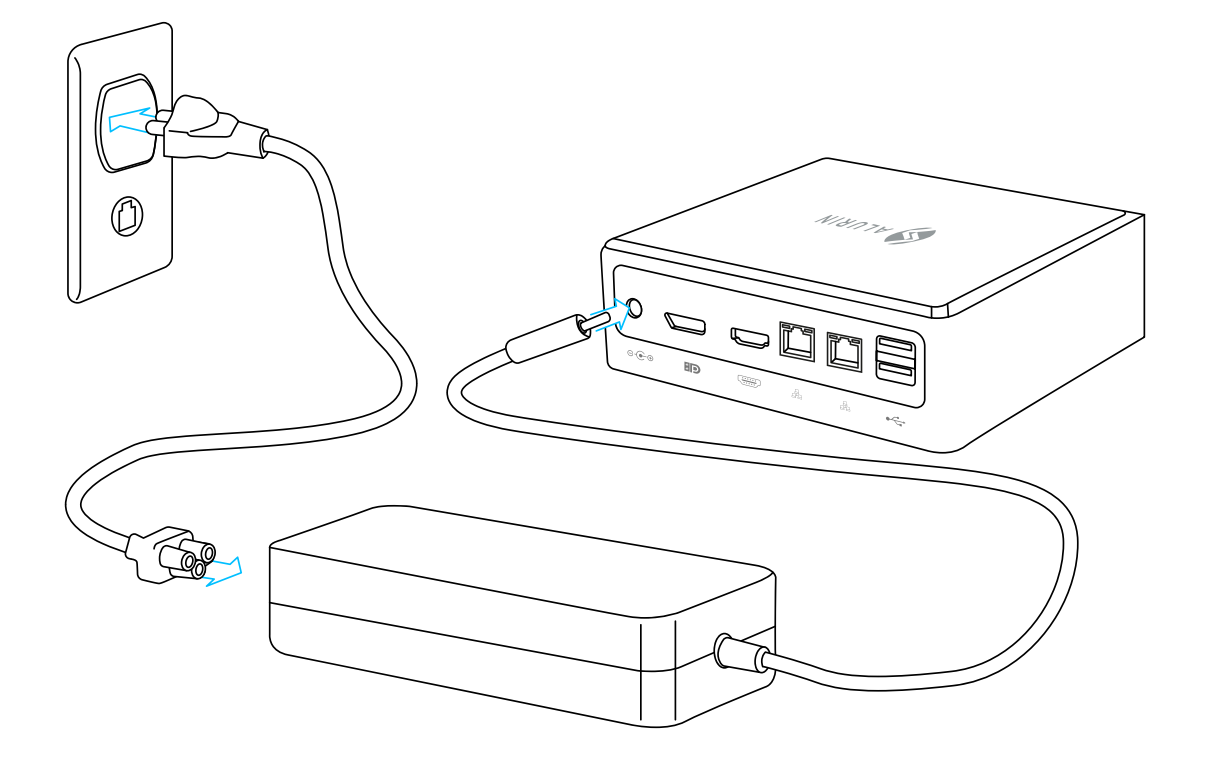

• To access the Internet, connect an Ethernet cable or using the wireless internet.

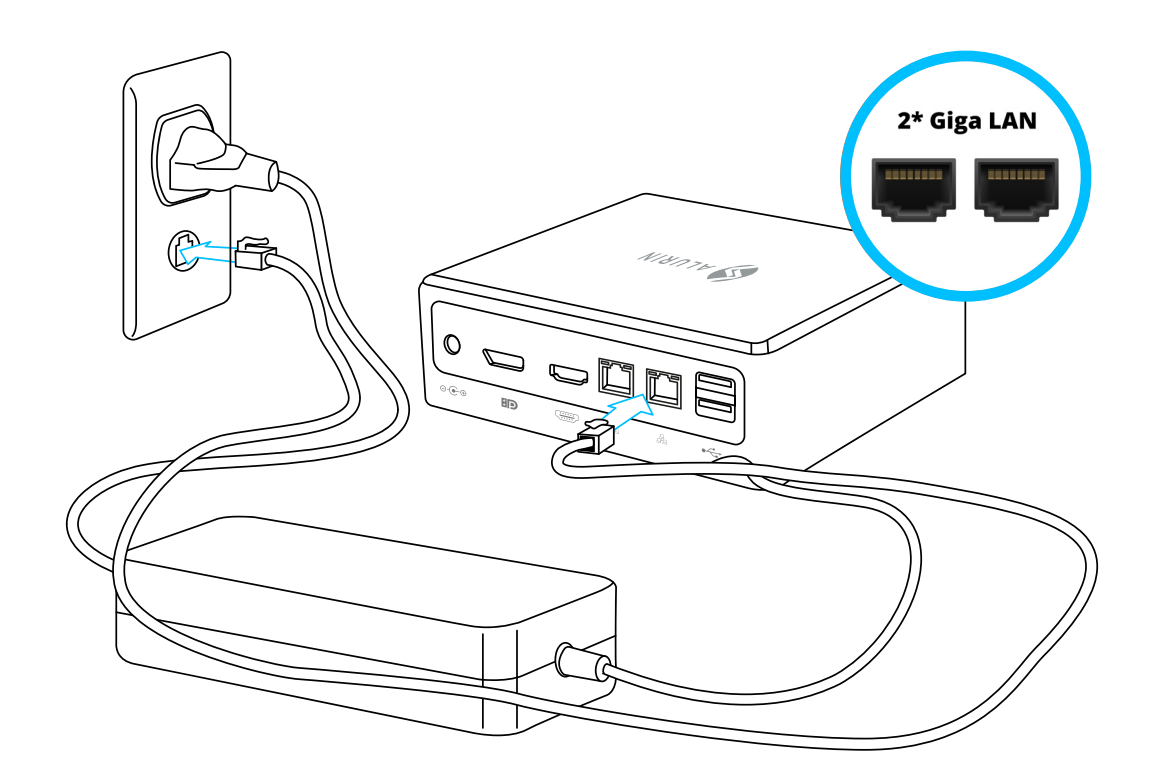

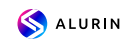

• Connect the USB cable from your keyboard and mouse.

This appliance does not include a keyboard and mouse, but you can use any USB keyboard or mouse with your computer, both wired and wireless.

To set up an USB Wireless Keyboard and USB Wireless Mouse with your computer, follow the instructions that came with the keyboard and mouse.

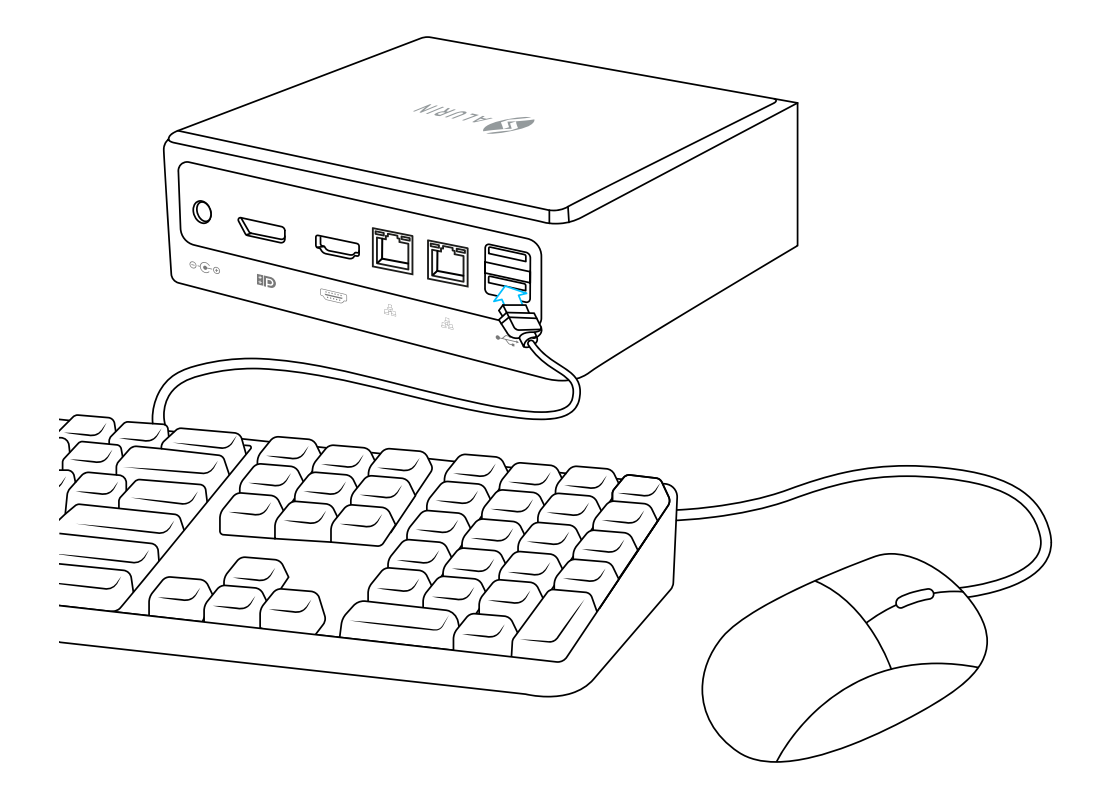

• Connect the cable from your display to the video out port. To connect a DVI or VGA display, please use HDMI/DP to DVI or HDMI/DP to VGA adapter.

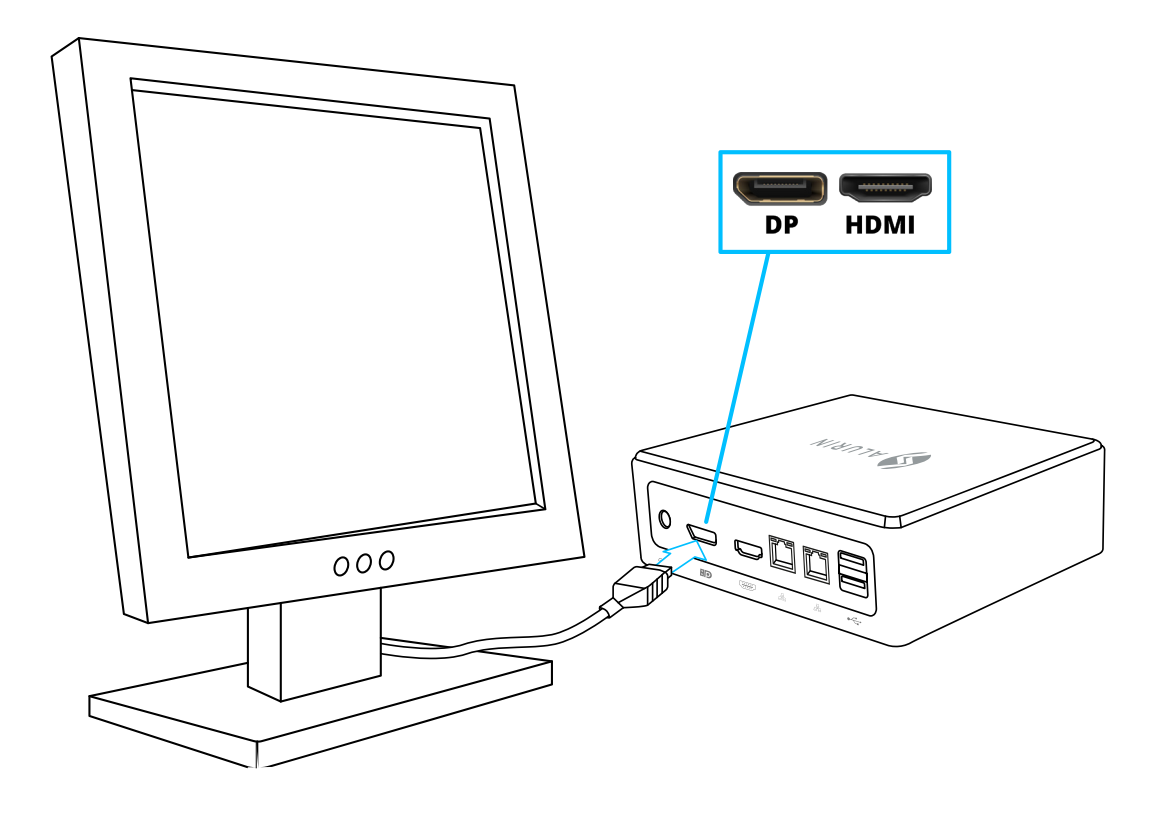

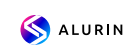

• Press the power button on the front of your Alurin Unit to turn it on.

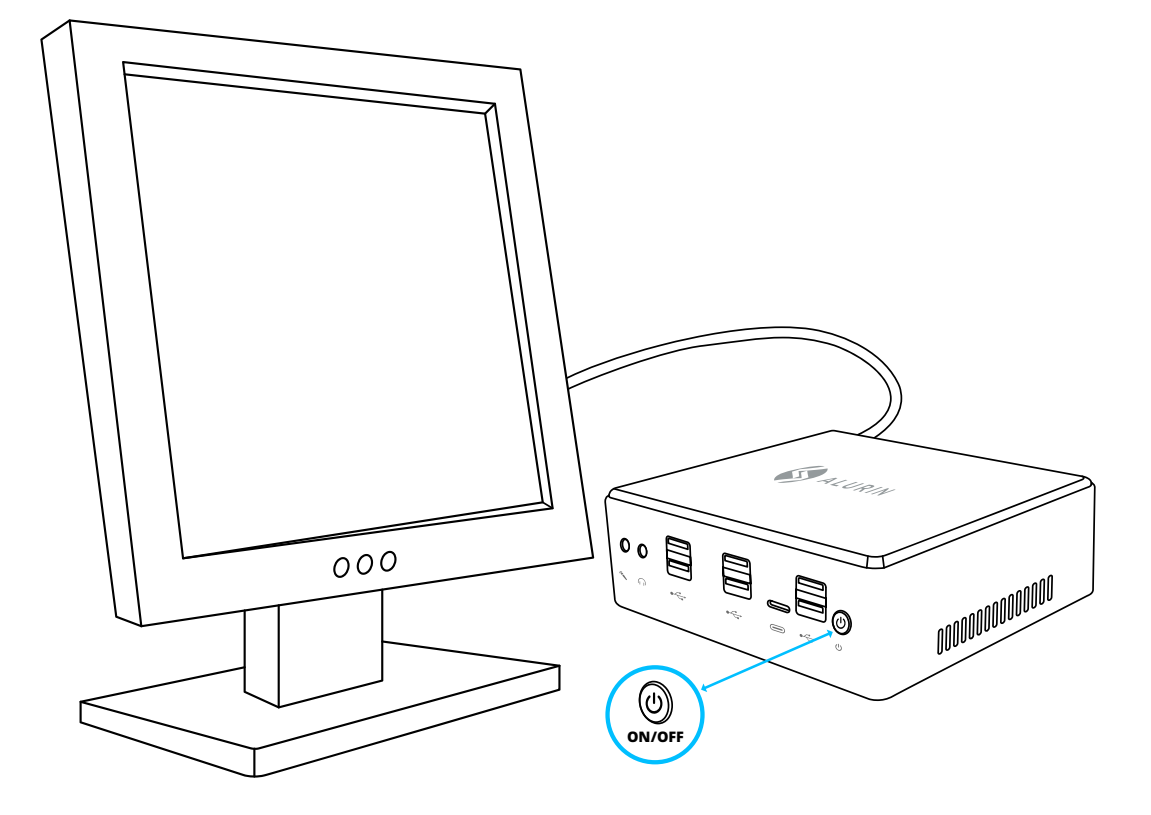

#### **When you have finished working with your Alurin Unit, you have two options:**

1. Set the Alurin Unit in sleeping mode to save energy. It is recommended to set the Mini PC in this mode if it is not going to be used for a few hours, so it can<br>wake up quickly by avoiding the start-up process. To use sleep mode, briefly press the power button on the front of the Mini PC, which will go directly to sleep mode; Right-click "My Computer", go to "Control Panel" and click "Power Options" and set a sleep timer.

To wake up the computer, briefly press the power button. When the computer wakes up from sleep, your applications, documents and computer settings are exactly as you left them.

2. Switch off your Alurin Unit. It is recommended to switch off the unit if it is not going to be used for a few days. To switch off the appliance, select Start/Shutdown.

Warning: Turn off the computer before moving it. If you move the computer while the hard disk is spinning, the hard disk will be damaged, resulting in loss of data or inability to boot.

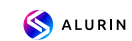

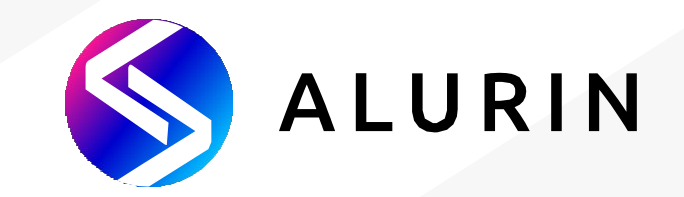

# **Alurin** *Unit*

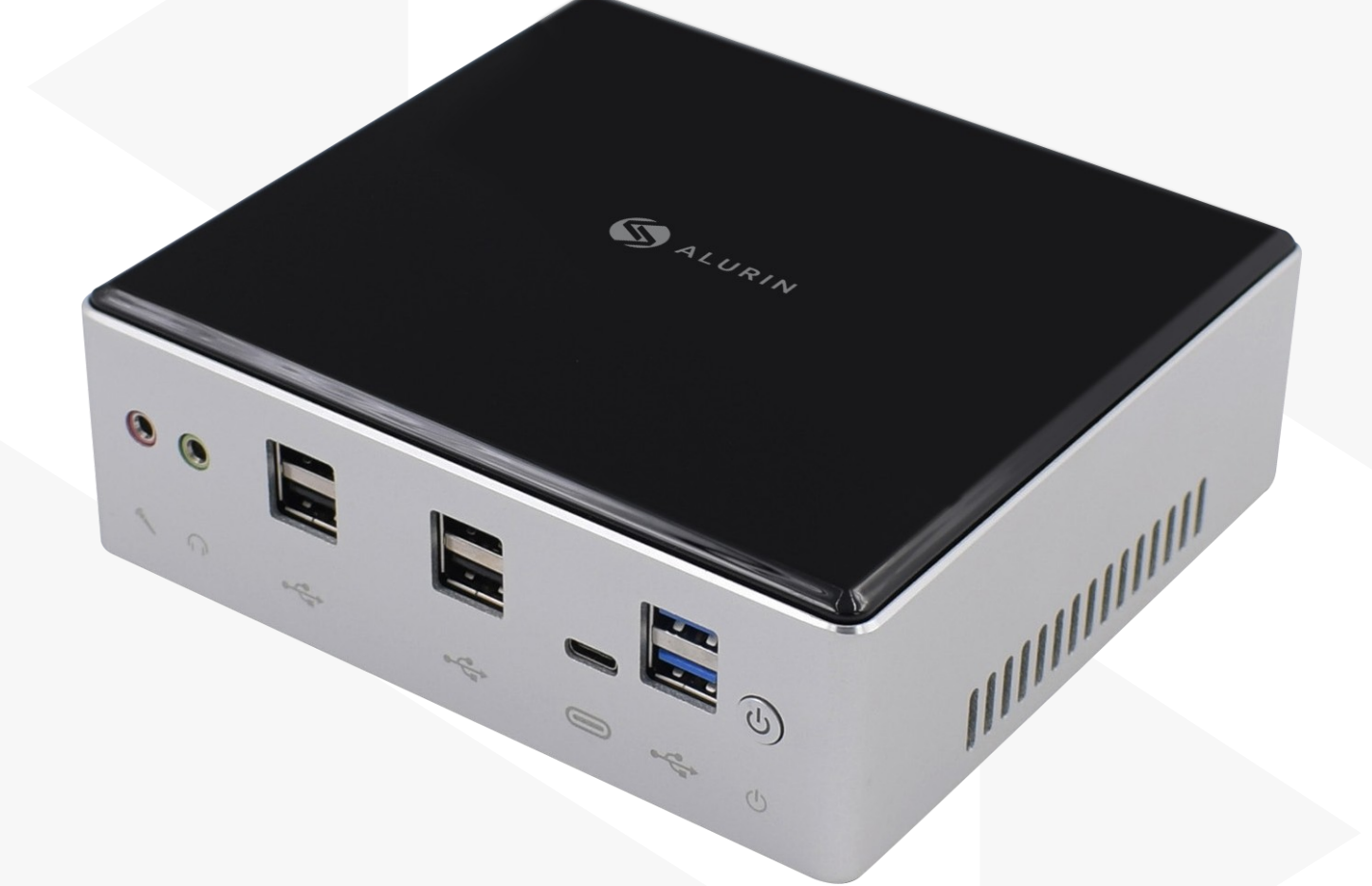

# **Manual d'usuari**

### **Contingut de la caixa**

Gràcies per la compra d'aquest producte Alurin. A la caixa, hi ha:

- Mini PC
- Carregador
- Cable
- Caragols Vesa
- Cable HDMI

Poseu-vos en contacte amb el venedor del producte si falta cap d'aquestes peces a la caixa.

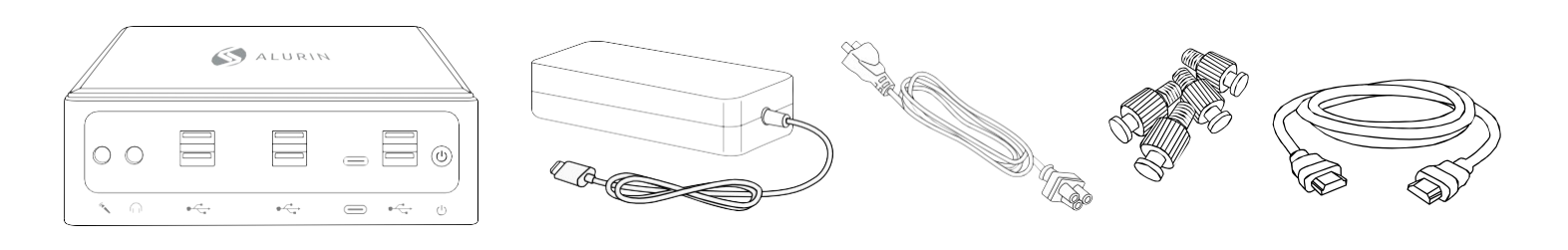

## **CARACTERÍSTIQUES PRINCIPALS**

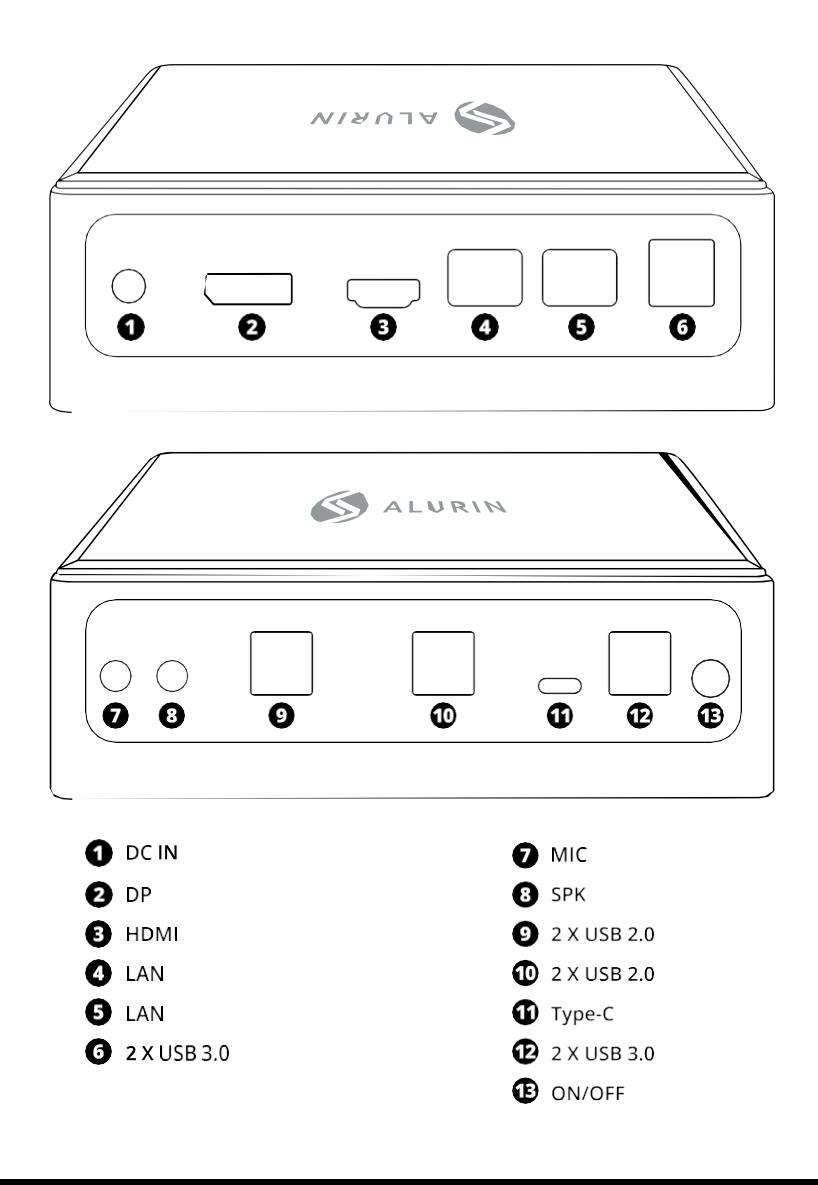

### **CATCONFIGURACIÓ DEL MINI PC**

Col·loqueu l'Alurin Unit de manera que estigui cap amunt o de costat, però no boca avall. Si voleu, també podeu muntar l'aparell a la part posterior del monitor, tal com es mostra a la imatge de referència inferior.

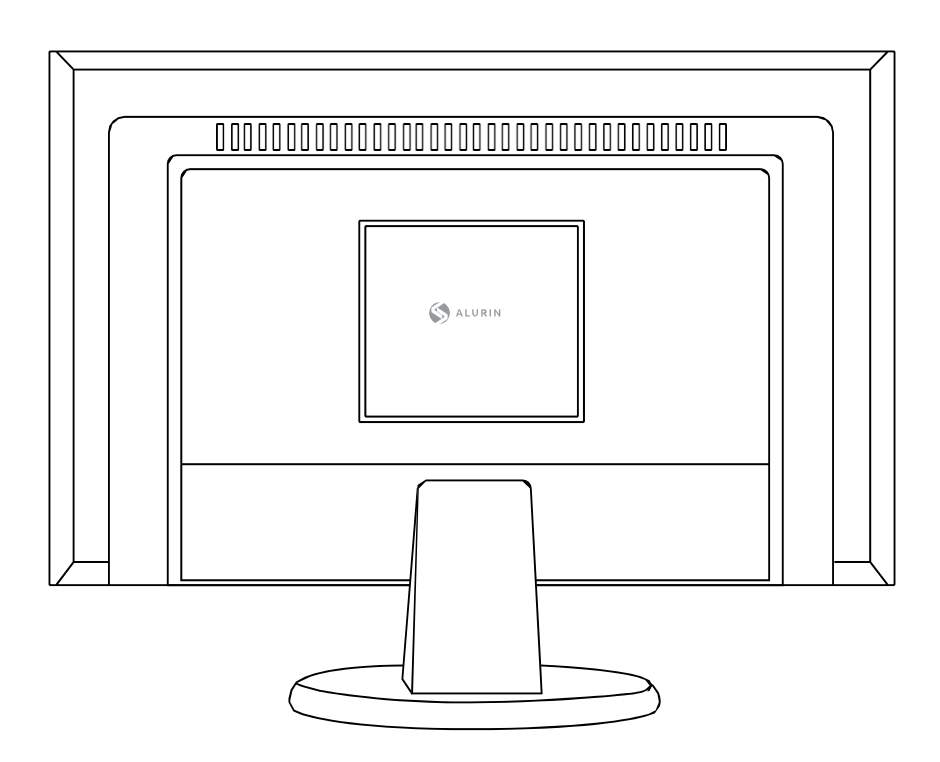

Per muntar el Mini PC a la pantalla, col·loqueu els 4 caragols al Mini PC i, a continuació, pengeu-lo a la part posterior de la pantalla.

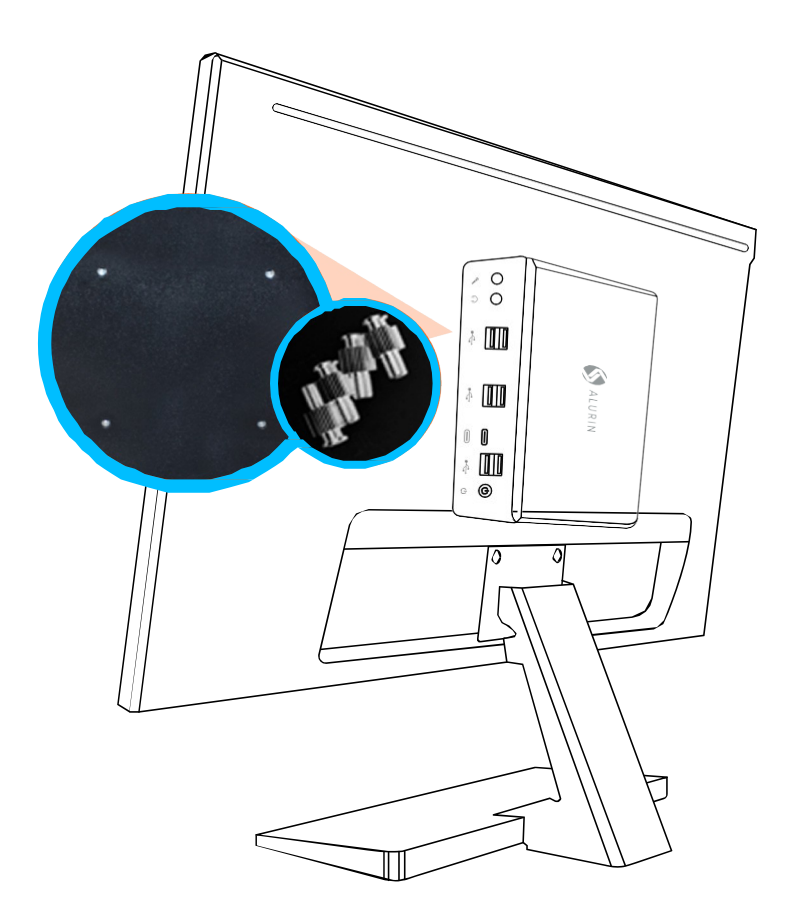

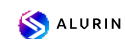

Utilitzeu l'adaptador de corrent que inclòs amb l'aparell.

Altres adaptadors de corrent podrien no funcionar correctament o fer malbé l' aparell.

Para finalizar con la configuración del equipo siga las siguientes instrucciones.

· Enchufe el cable firmemente en el adaptador de corriente, y posteriormente Endolleu el cable de l'adaptador de corrent al vostre ordinador. Connecteu l'adaptador de corrent a una presa de corrent amb connexió a terra.

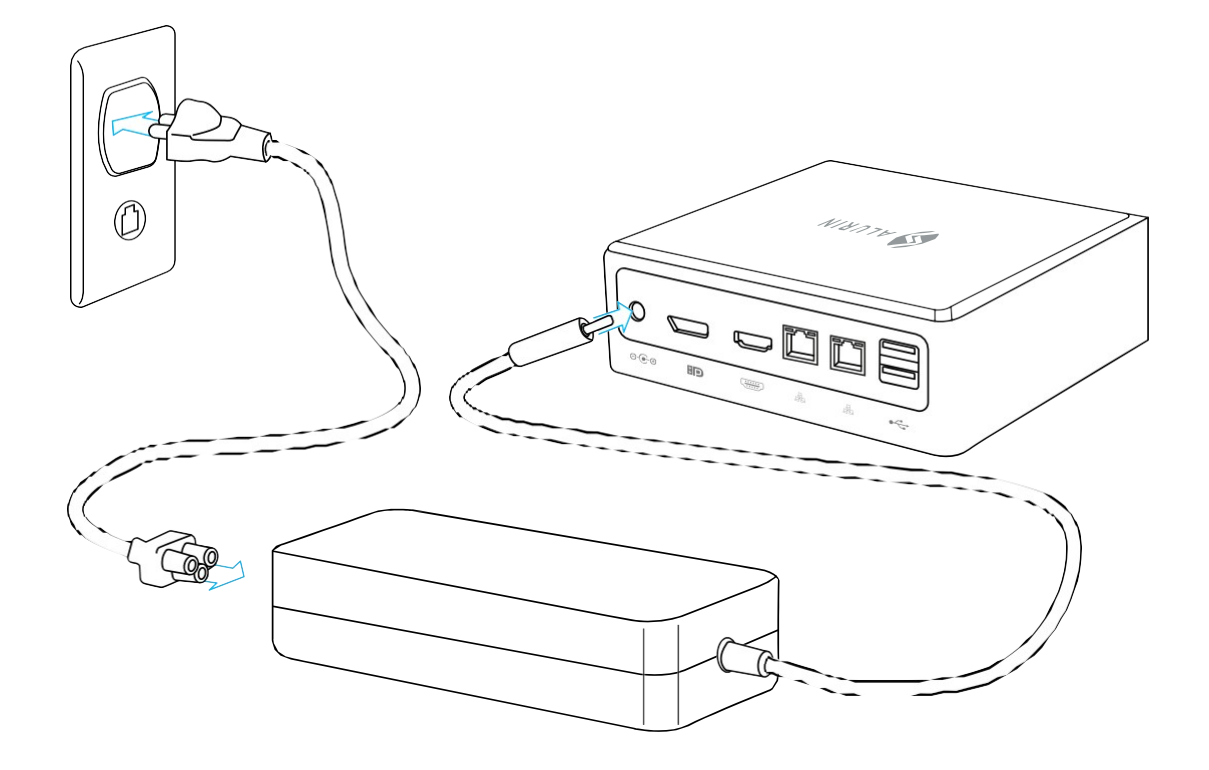

• Per accedir a Internet, connecteu un cable Ethernet o utilitzeu l'Internet sense fil.

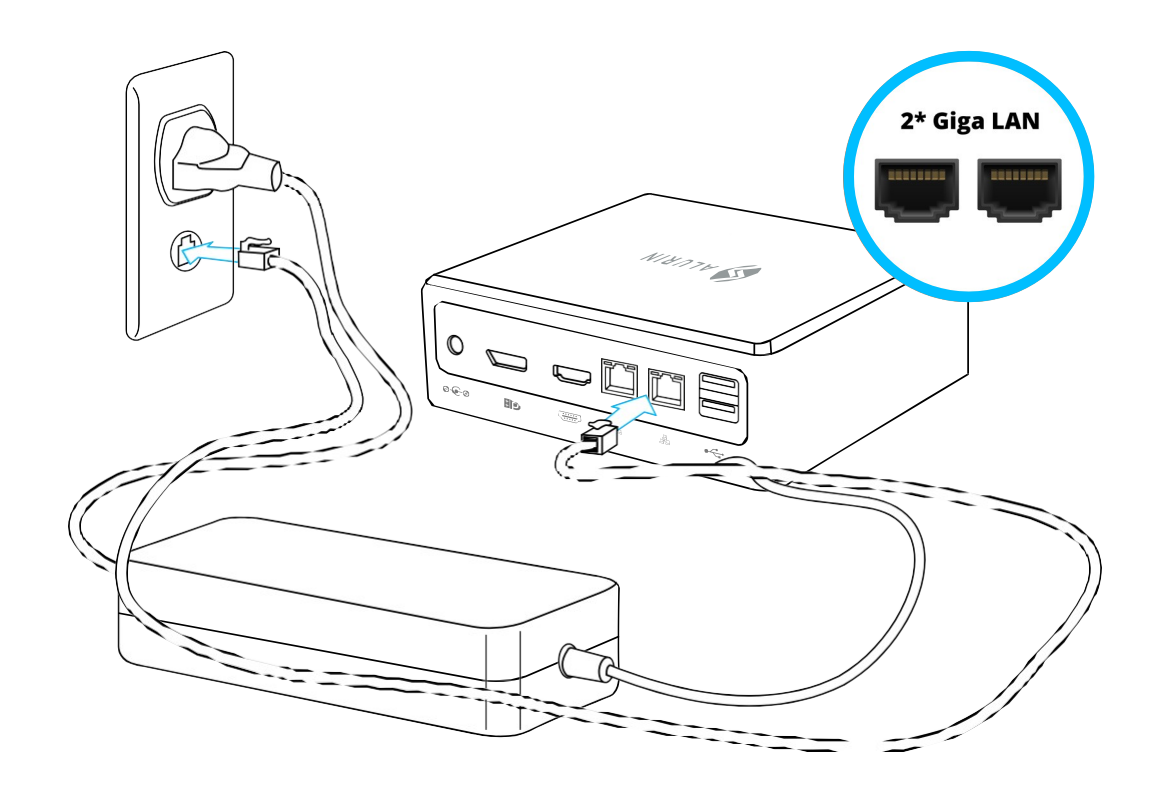

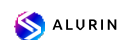

• Connecteu el cable USB del teclat i del ratolí. Aquest aparell no inclou teclat i un ratolí, però podeu utilitzar qualsevol teclat o ratolí USB, tant amb cable com sense

fil.<br>Para configurar un teclado inalámbrico USB y un ratón inalámbrico USB con su ordinador, seguiu les instruccions que venen amb el teclat i el ratolí.

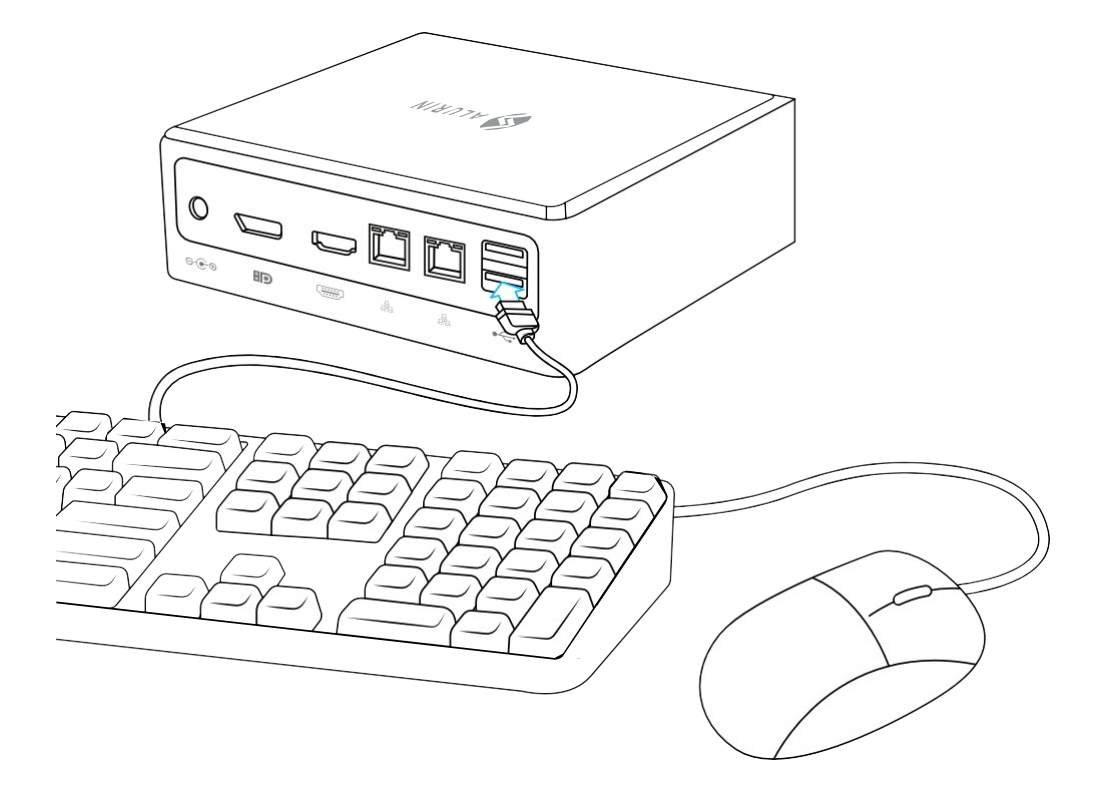

• Connecteu el cable de la pantalla al port de sortida de vídeo. Per connectar una pantalla DVI o VGA, utilitzeu un adaptador d'HDMI/DP a DVI o d'HDMI/DP a VGA.

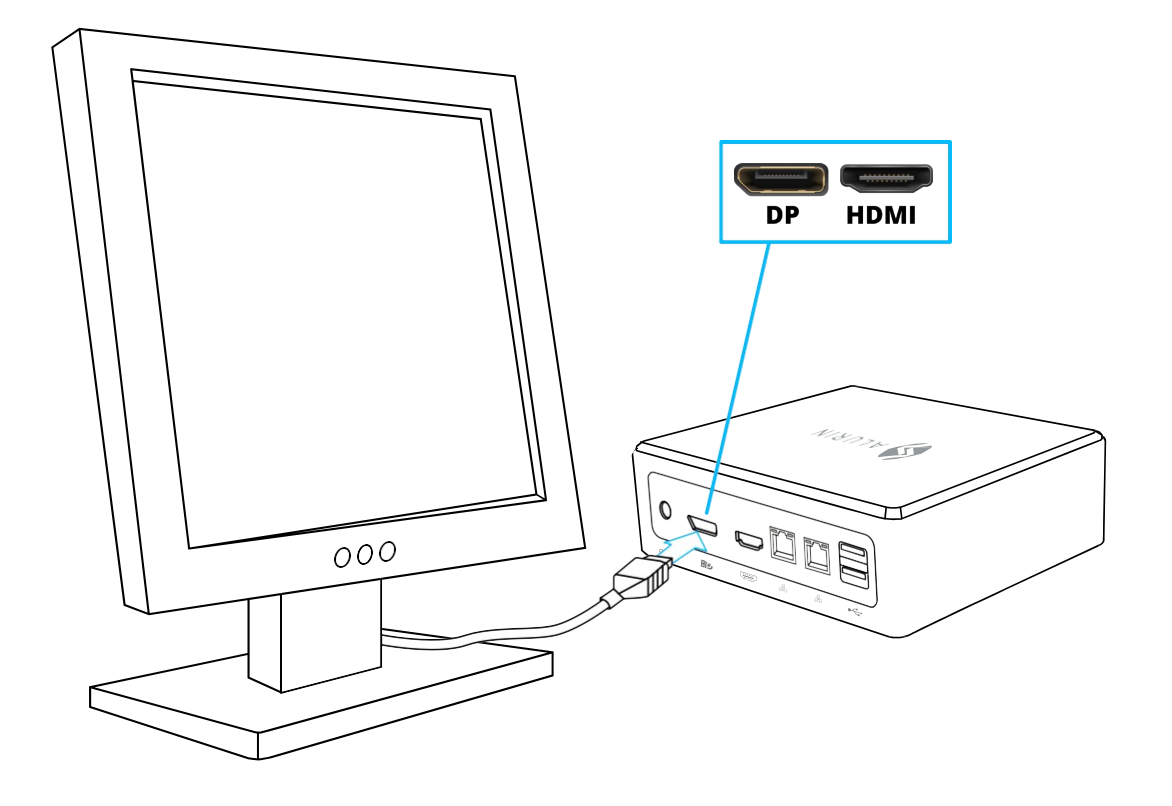

**CAT**• Premeu el botó d'encesa a la part frontal de l'Alurin Unit per encendre'l.

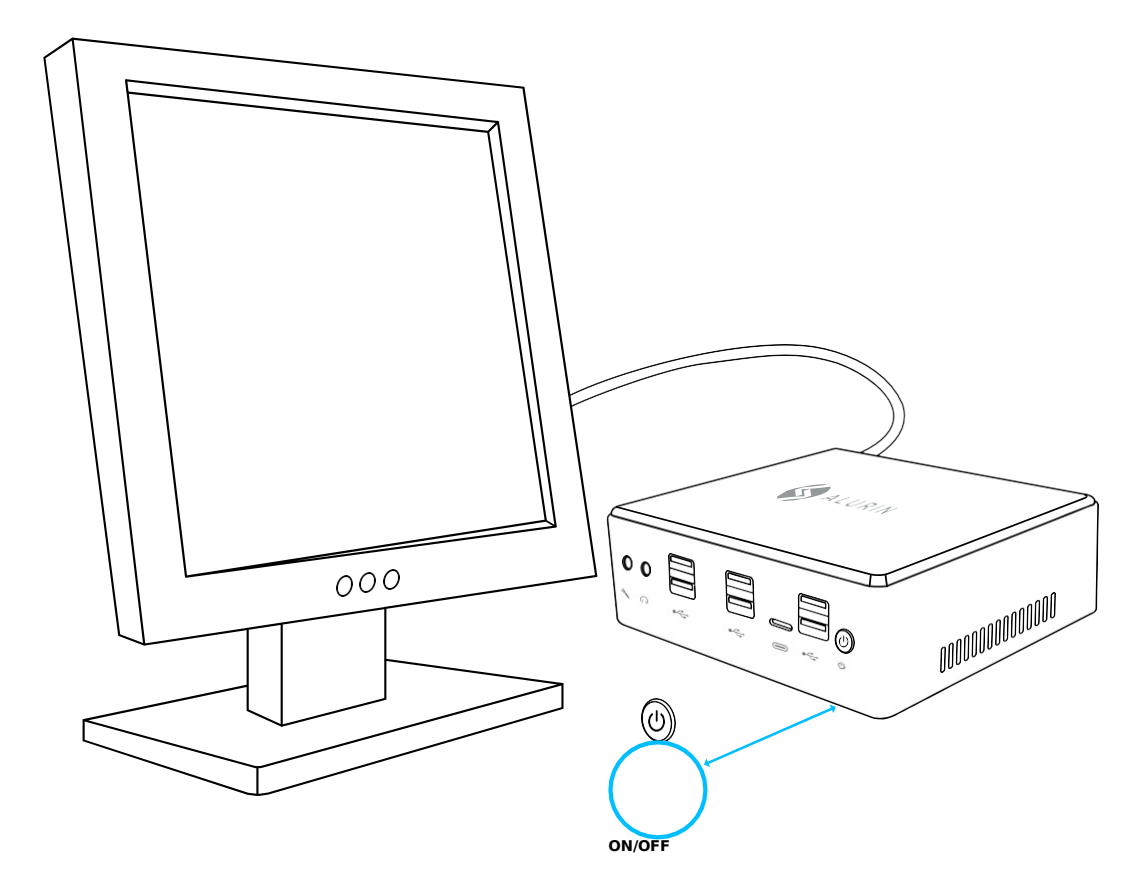

#### Quan hàgiu acabat de treballar amb l'Alurin Unit, teniu dues opcions:

1. Posar l'Alurin Unit en repòs per estalviar energia. Es recomana posar el Mini PC en repòs si no té previst fer-lo servir durant unes hores. Així, podrà engegar l'aparell ràpidament i evitar el procés d'engegada. Per posar l'aparell en mode repòs, premeu breument el botó d'encesa situat a la part davantera del Mini PC, que passarà directament al mode suspensió. Feu clic amb el botó dret del ratolí a «El meu PC», aneu a «Panel de control» i feu clic a «Opcions d'energia» i establiu un temporitzador de repòs.

Per tornar a fer servir l'ordinador, premeu breument el botó d'encesa. Quan l'ordinador surti del mode suspensió, les aplicacions, documents i configuraciones del ordenador están exactamente como los dejó.

2. Apagueu l'Alurin Unit. Es recomana apagar l'equip si no té previst utilitzar-lo durant uns dies. Per fer-ho, seleccioni Inici/Apagar.

Advertència: Apagueu l'equip abans de moure'l. Si trasllada l'ordinador mentre el disc dur està girant, aquest es farà malbé, cosa que provocarà la pèrdua de dades o la impossibilitat d'engegar l'aparell.

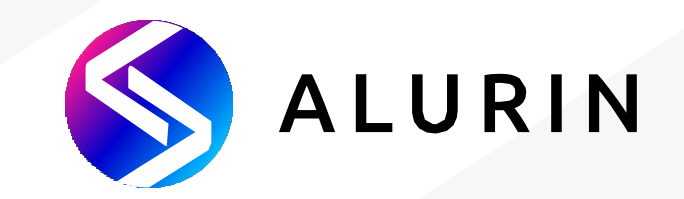

# **Alurin** *Unit*

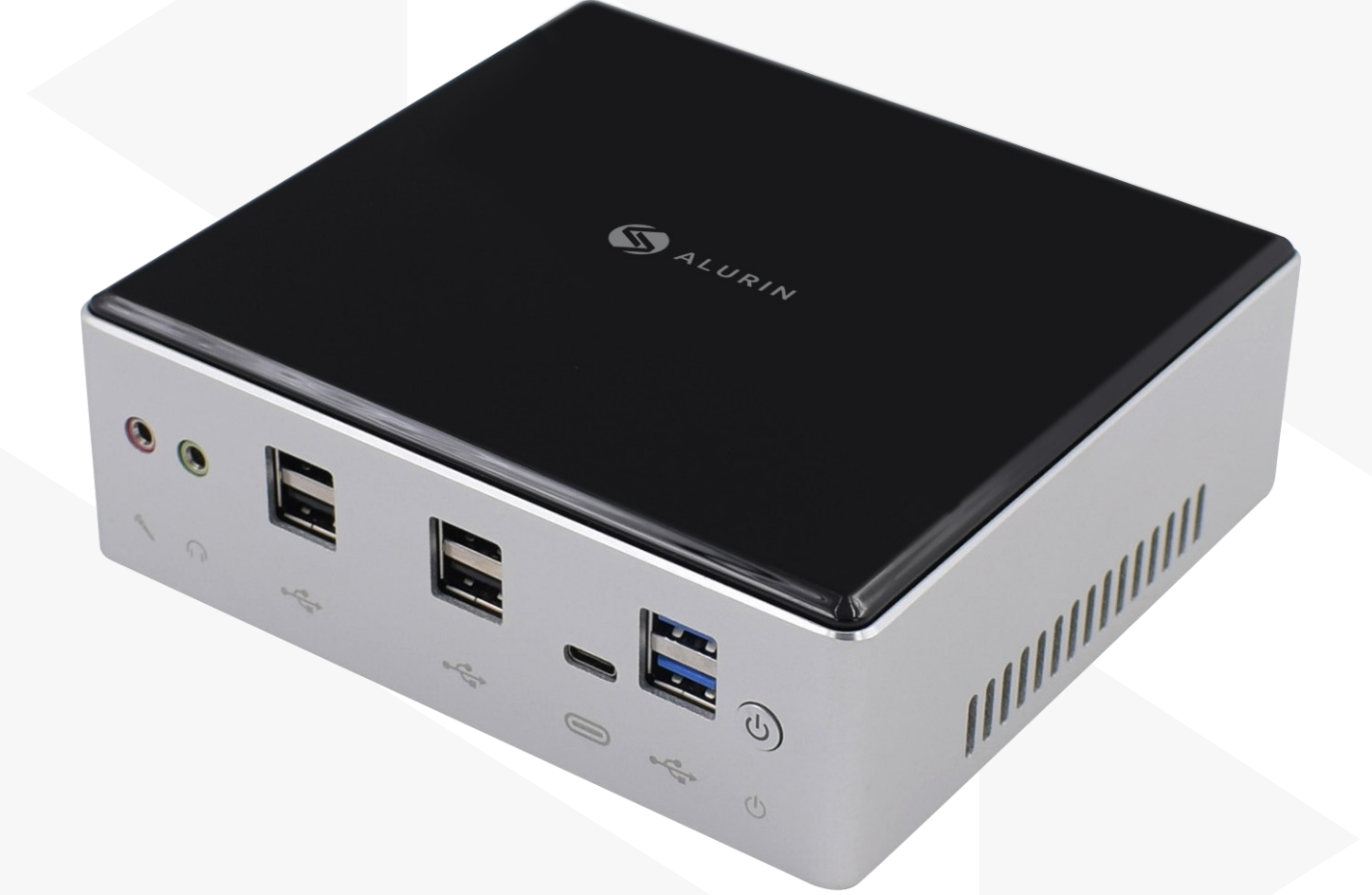

# **Manuel d'utilisation**

#### **Contenu de la caisse**

Nous vous remercions pour votre achat de ce produit Alurin. A l'intérieur de la boîte, vous trouverez :

- Mini Pc
- Chargeur
- Câble
- Vis Vesa
- Câble HDMI

 Veuillez contacter le vendeur de l'appareil si l'une des pièces n'est pas dans la caisse.

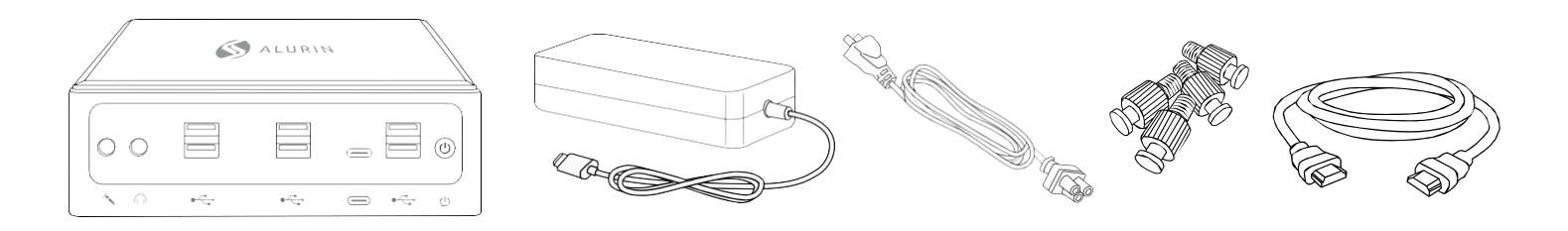

## **PRINCIPALES CARACTÉRISTIQUES**

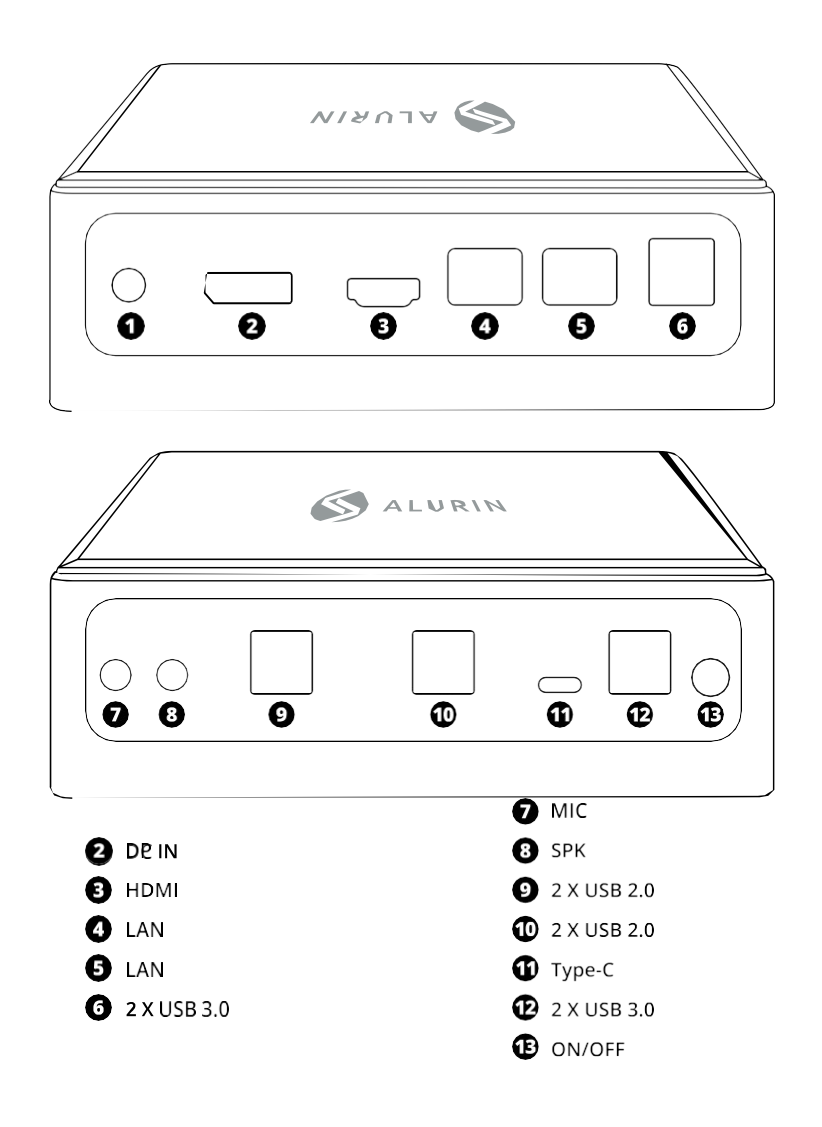

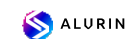

### **CONFIGURATION DU MINI PC**

Placez votre Alurin Unit de manière à ce qu'il soit orienté vers le haut ou sur le côté, mais pas

vers le bas. Si vous le souhaitez, vous pouvez également monter le dispositif à l'arrière du moniteur, comme le montre l'image de référence ci-dessous.

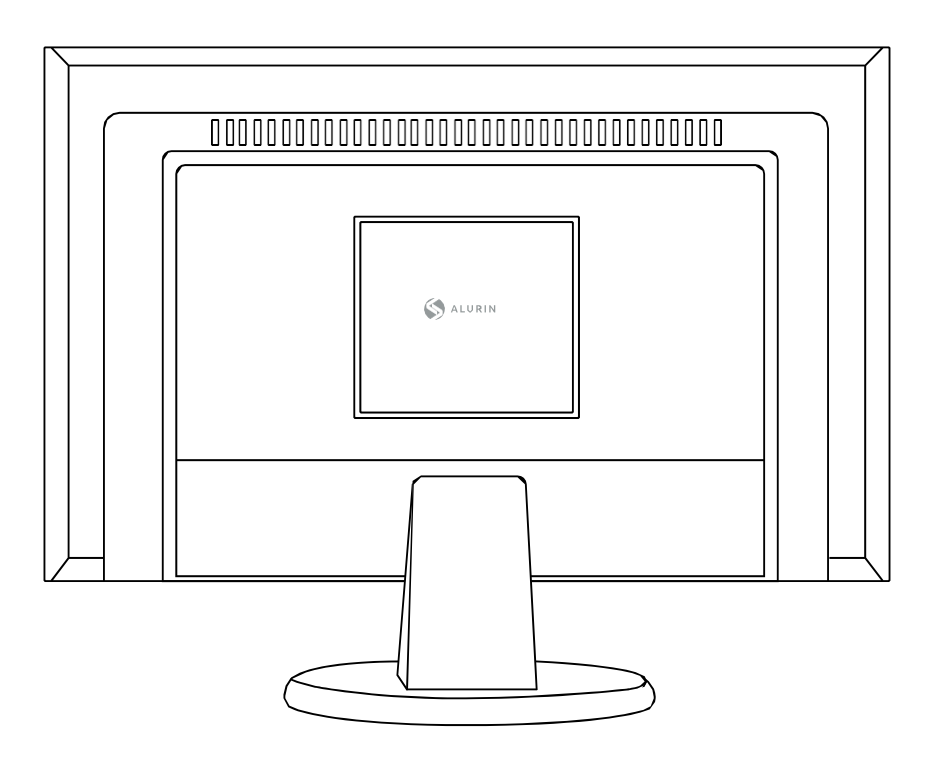

Pour monter le mini PC sur l'écran, placez les 4 vis sur le mini PC, puis accrochezle à l'arrière de l'écran.

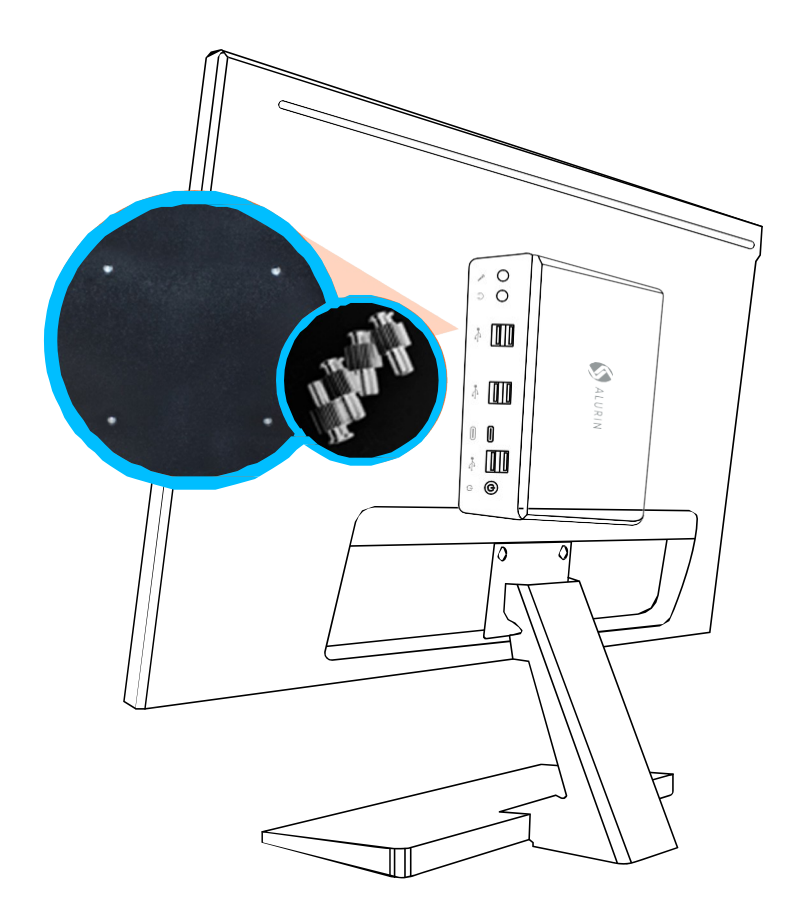

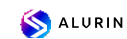

Veuillez utiliser l'adaptateur électrique fourni avec l'appareil.

Les autres adaptateurs d'alimentation peuvent ne pas fonctionner correctement ou endommager l'appareil.

Para finalizar con la configuración del equipo siga las siguientes instrucciones.

· Enchufe el cable firmemente en el adaptador de corriente, y posteriormente branchez le câble de l'adaptateur d'alimentation sur votre ordinateur. Branchez l'adaptateur d'alimentation sur une prise de courant avec mise à la terre.

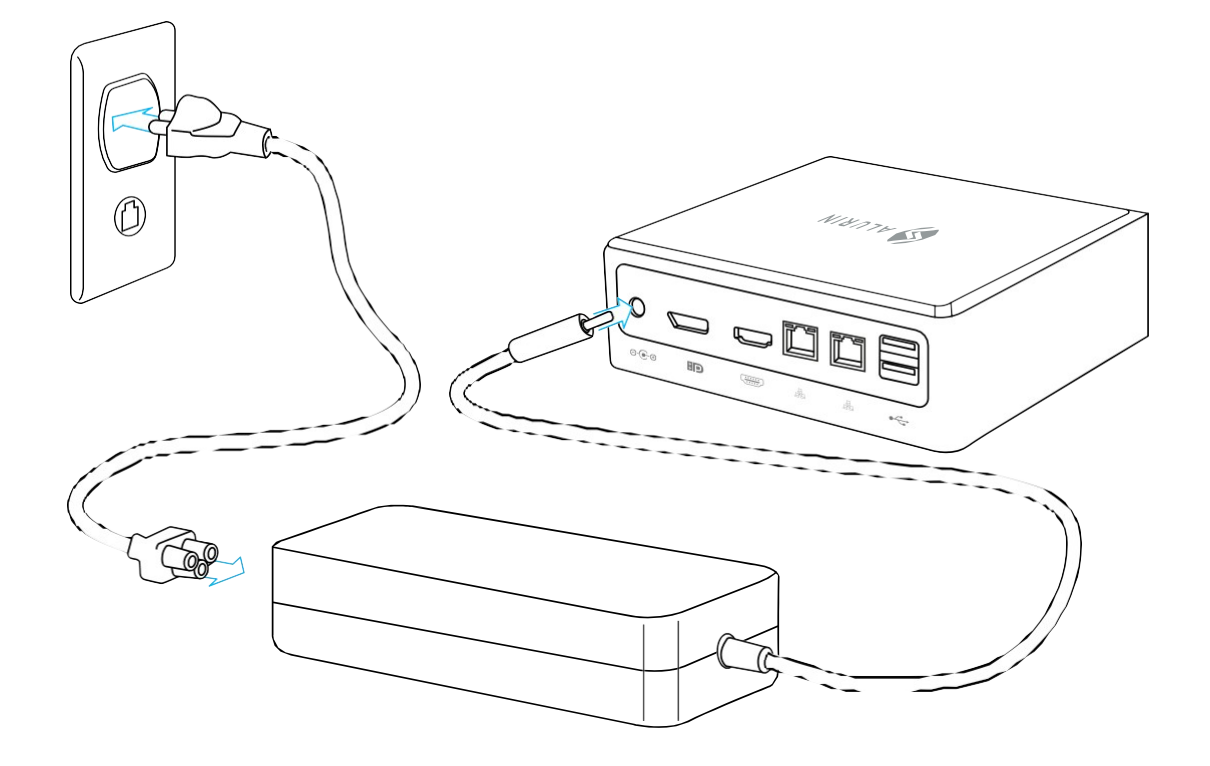

• Pour accéder à Internet, connectez un câble Ethernet ou utilisez Internet sans fil.

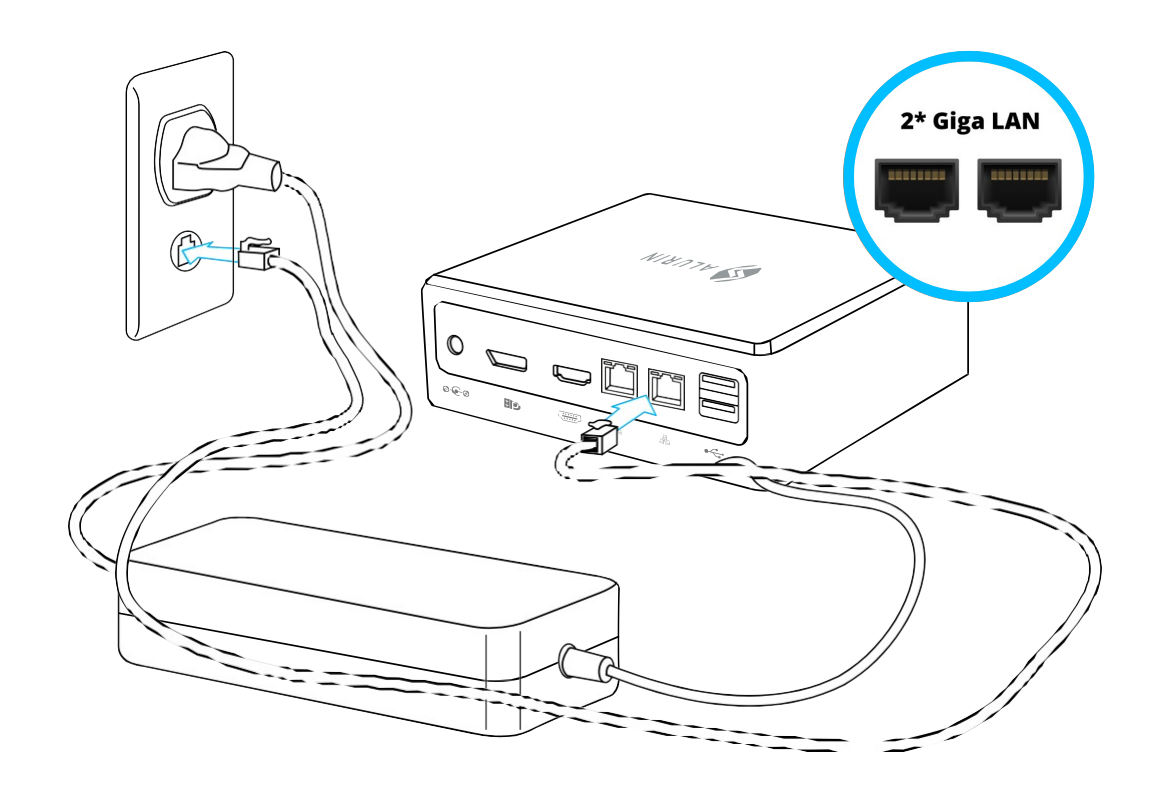

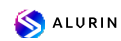

• Branchez le câble USB de votre clavier et de votre souris. Cet appareil n'inclut ni clavier ni souris, mais vous pouvez utiliser n'importe quel clavier ou souris USB, avec ou sans fil.

Para configurar un teclado inalámbrico USB y un ratón inalámbrico USB con su ordinateur, suivez les instructions fournies avec le clavier et la souris.

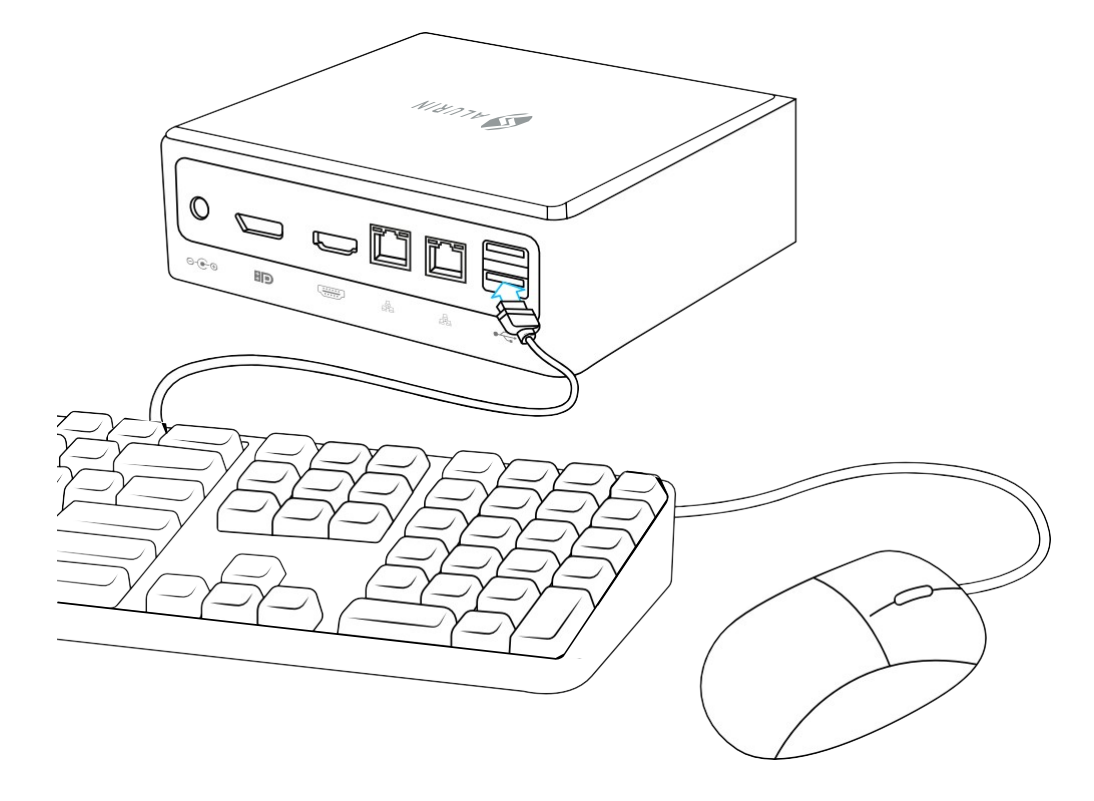

• Connectez le câble de votre écran au port de sortie vidéo. Pour connecter un écran DVI ou VGA, utilisez un adaptateur de HDMI/DP à DVI ou de HDMI/DP à VGA.

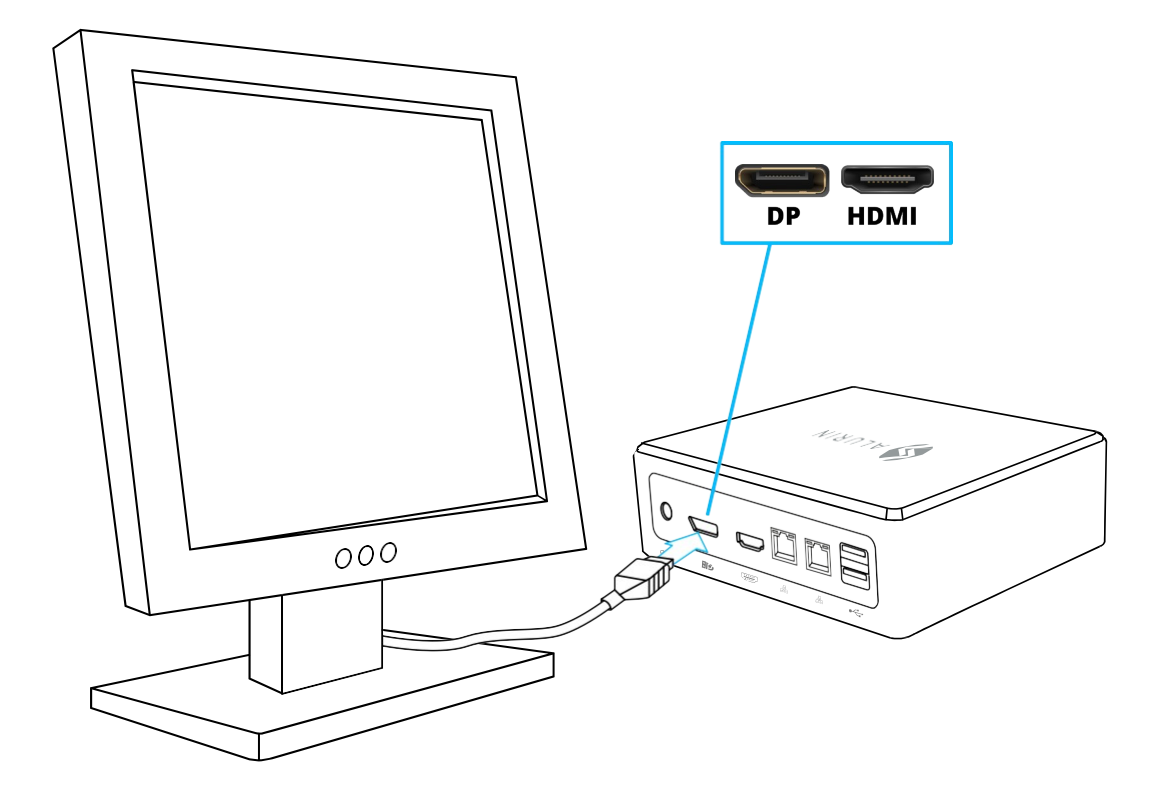

ALURIN

• Appuyez sur le bouton d'alimentation situé à l'avant de votre Alurin Unit pour l'allumer.

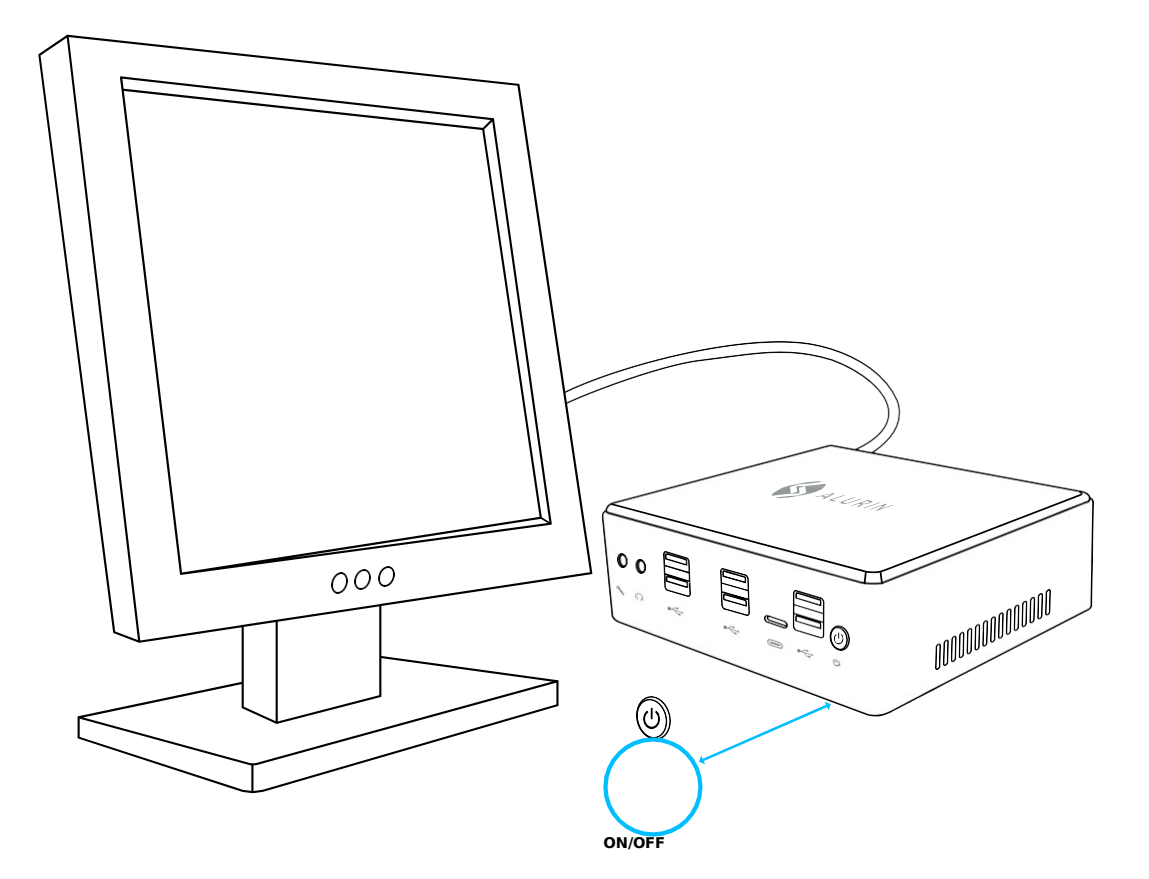

#### Lorsque vous avez terminé de travailler avec votre Alurin Unit, vous avez deux options :

1. Mettre l'Alurin Unit en veille pour économiser de l'énergie. Il est recommandé de mettre

le mini-Pc en veille s'il ne va pas être utilisé pendant quelques heures, afin de le réveiller rapidement en évitant le processus de démarrage. Pour mettre l'appareil en veille, appuyez brièvement sur le bouton d'alimentation situé à l'avant du Mini PC, qui passera directement en mode suspension. Faites clic droit sur «Poste de travail», allez dans « Panneau de configuration» et cliquez sur « Options d'alimentation», puis définissez une minuterie de mise en veille.

Pour réveiller l'ordinateur, appuyez brièvement sur le bouton de mise en marche. Lorsque l'ordinateur sort de son état de veille, vos applications, documents et configuraciones del ordenador están exactamente como los dejó.

2. Éteignez votre Alurin Unit. Il est recommandé d'éteindre l'équipement s'il ne vas pas être utilisé pendant quelques jours. Pour ce faire, sélectionnez Démarrer/Arrêter.

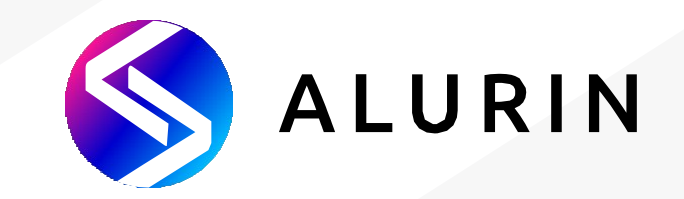

# **Alurin** *Unit*

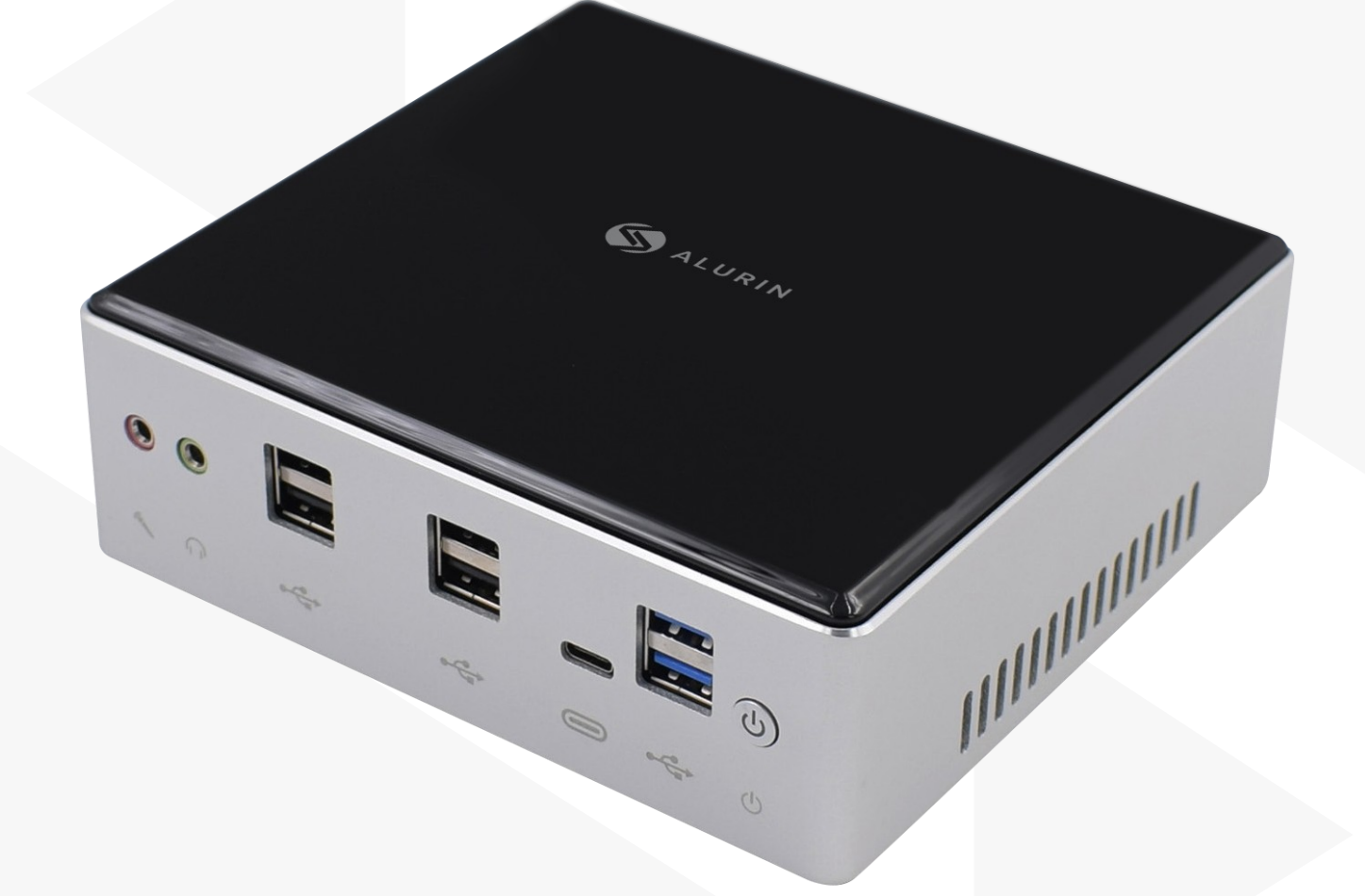

# **Benutzerhandbuch**

### **Inhalt der Box**

Vielen Dank, dass Sie dieses Produkt von Alurin gekauft haben. Im Inneren der Box finden Sie:

- Mini-Pc
- Ladegerät
- Kabel
- VESA-Schrauben
- HDMI-Kabel

Wenden Sie sich bitte an den Verkäufer des Geräts, wenn eines dieser Teile nicht in der Verpackung enthalten ist.

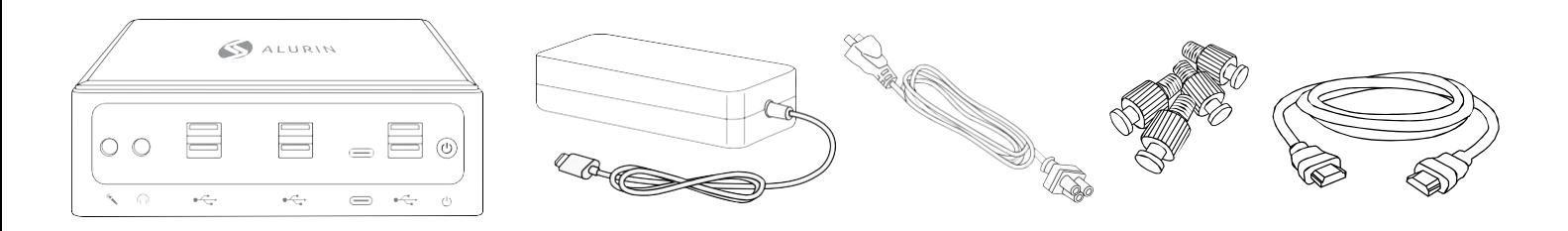

### **HAUPTMERKMALE**

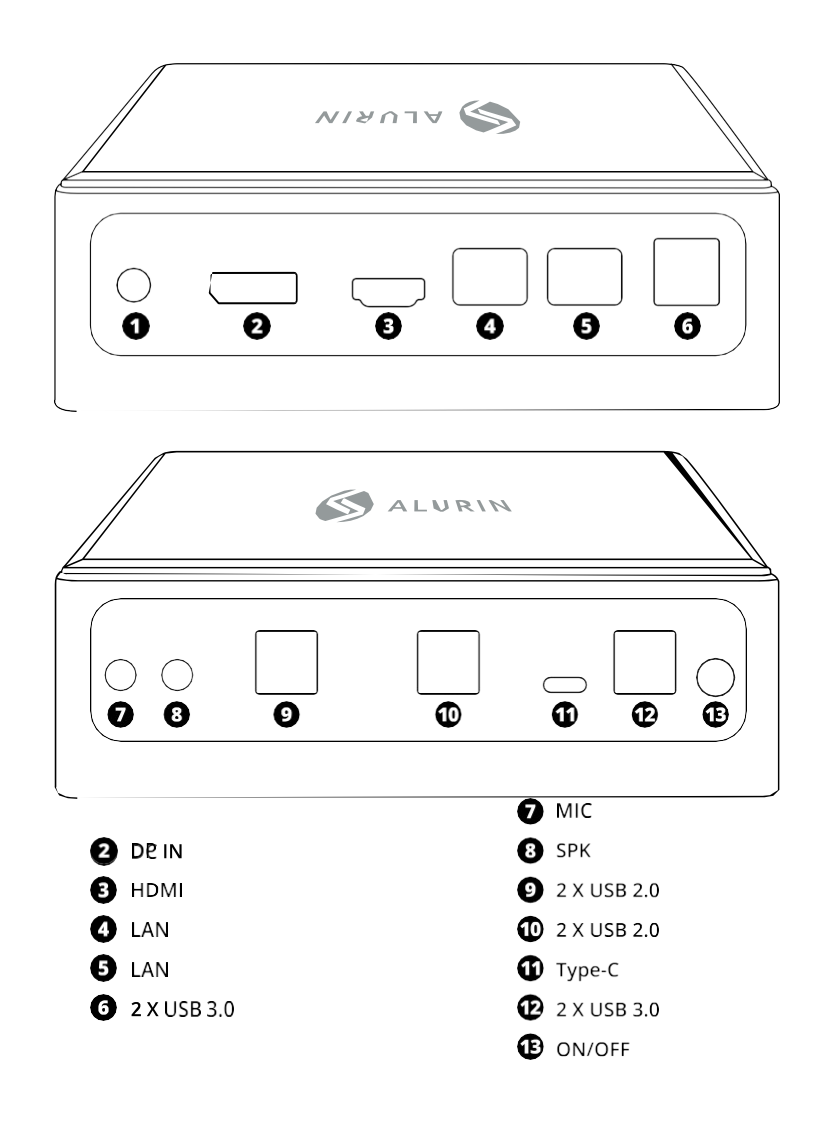

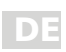

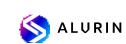

#### **KONFIGURATION DES MINI-PC**

Stellen Sie Ihr Alurin Unit so auf, dass es nach oben oder zur Seite gerichtet ist, aber nicht

verkehrt herum. Wenn Sie möchten, können Sie das Gerät auch auf der Rückseite des Monitors montieren, wie auf dem folgenden Referenzbild dargestellt.

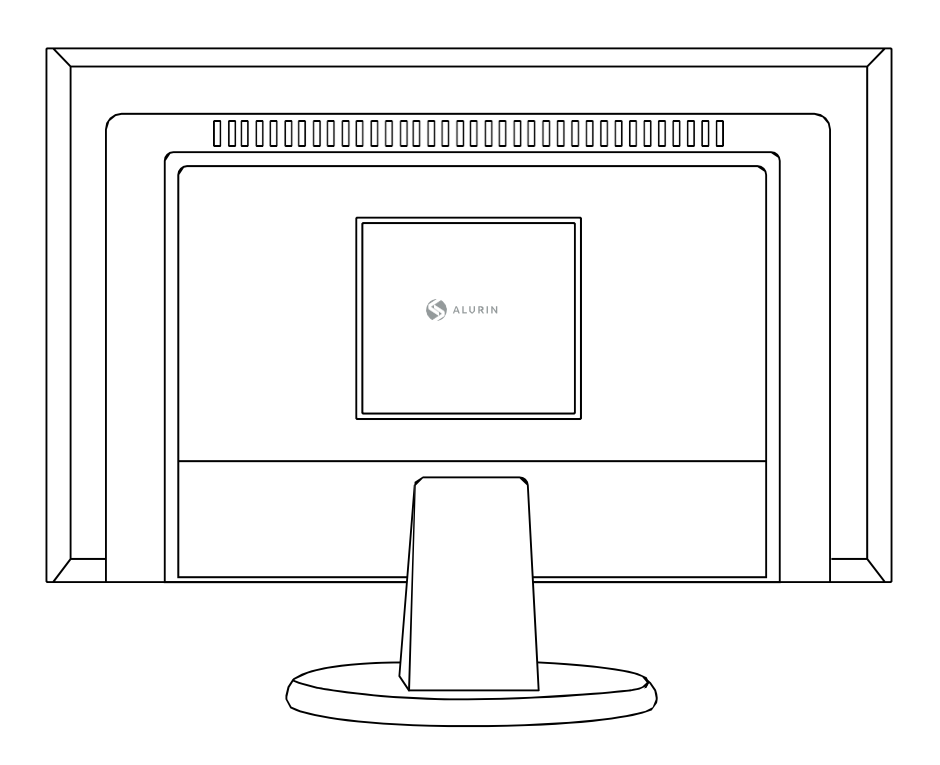

Um den Mini-PC am Display zu befestigen, bringen Sie die 4 Schrauben am Mini-PC an und hängen ihn dann an der Rückseite des Displays auf.

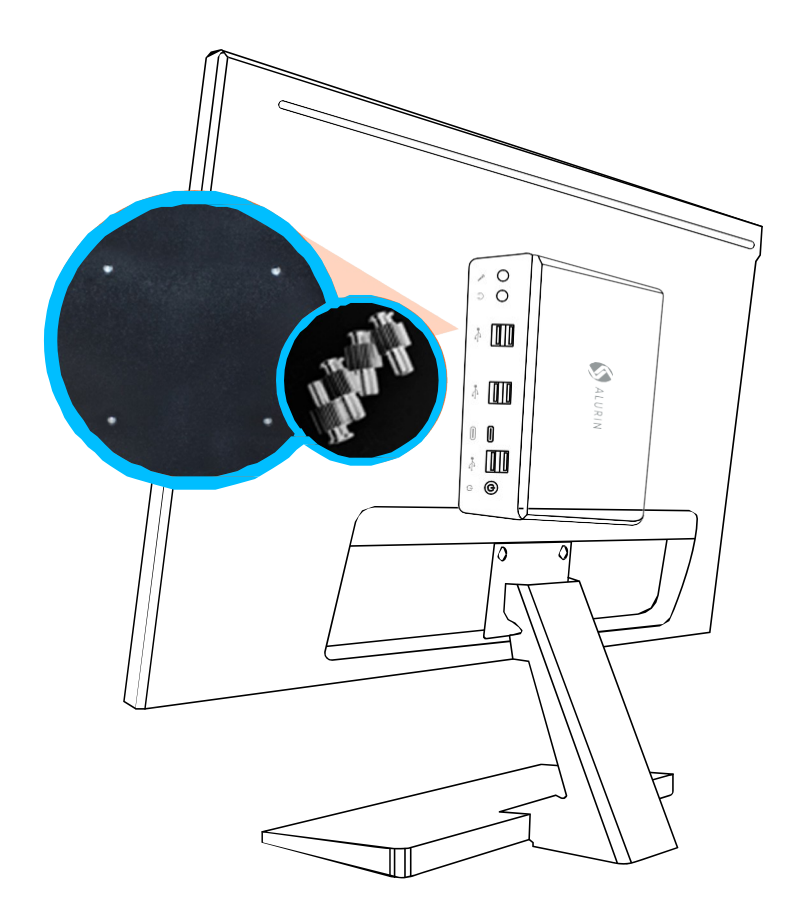

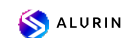

Bitte verwenden Sie den mit dem Gerät gelieferten Netzadapter.

Andere Netzteile funktionieren möglicherweise nicht richtig oder können das Gerät beschädigen.

Para finalizar con la configuración del equipo siga las siguientes instrucciones.

· Enchufe el cable firmemente en el adaptador de corriente, y posteriormente Schließen Sie das Kabel des Netzteils an Ihren Computer an. Schließen Sie den Netzadapter an eine geerdete Steckdose an.

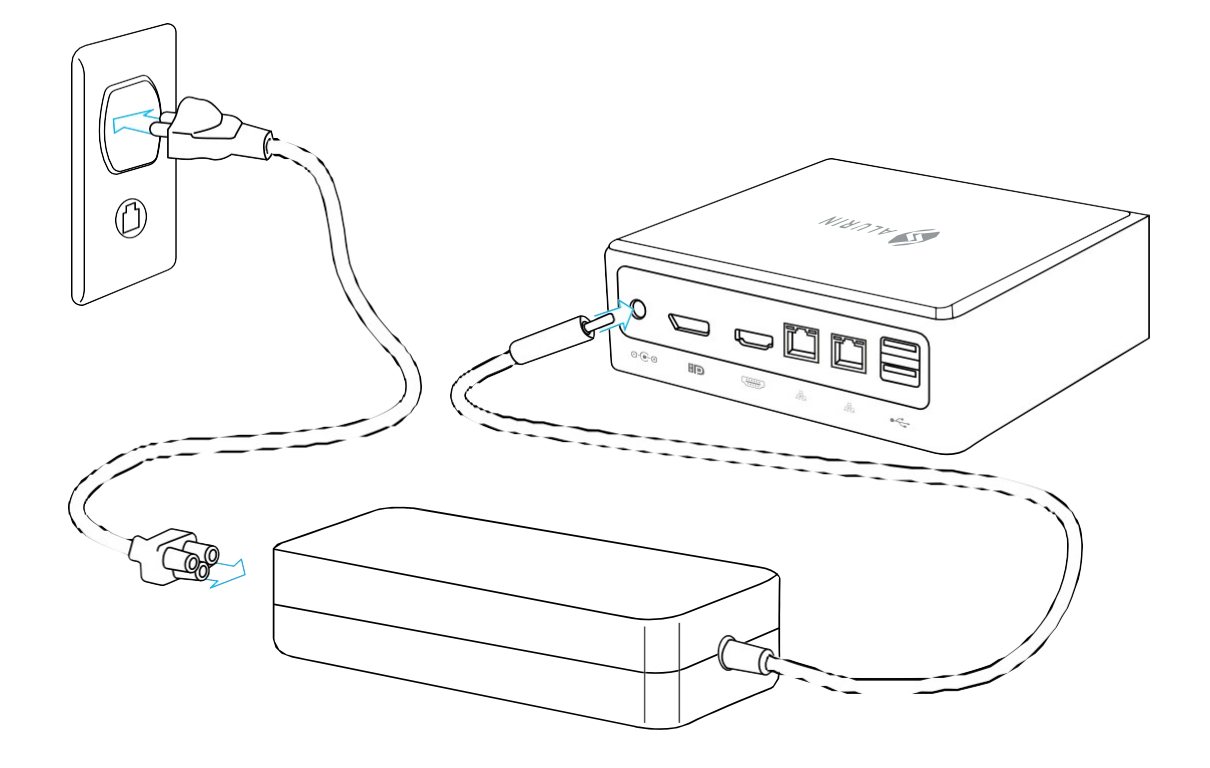

• Um auf das Internet zuzugreifen, schließen Sie ein Ethernet-Kabel an oder nutzen Sie drahtloses Internet.

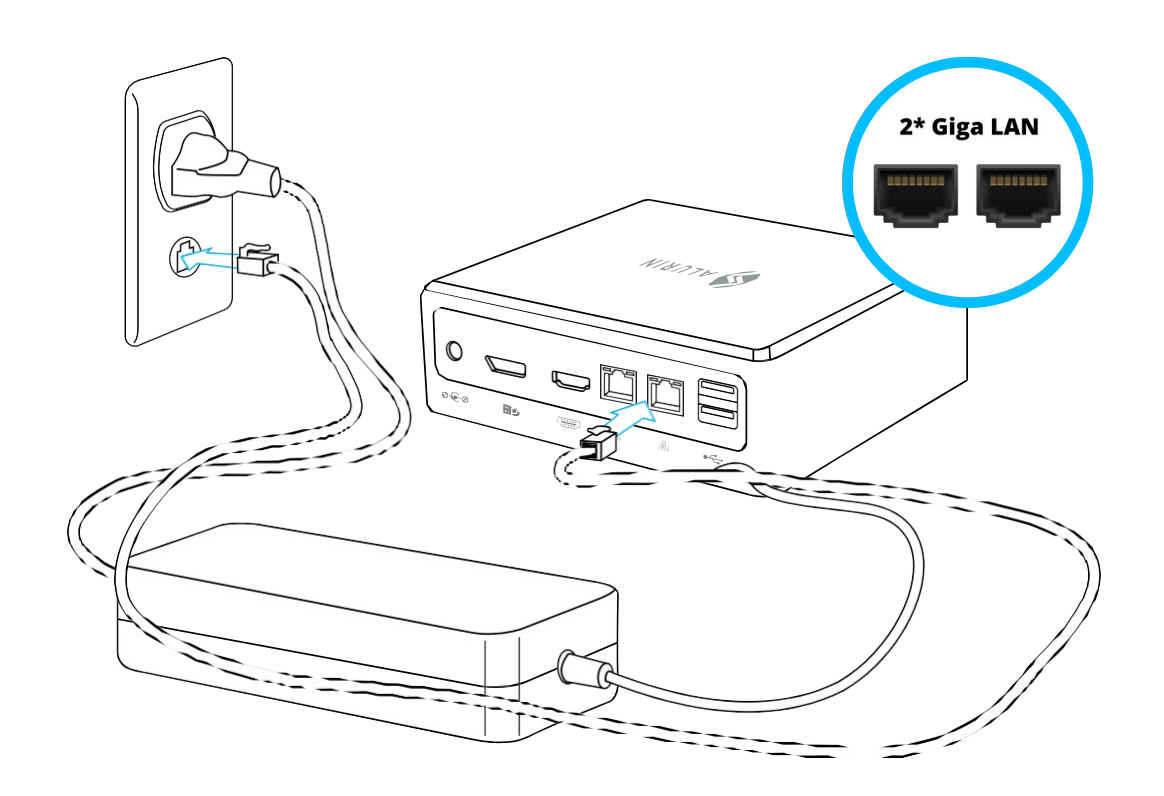

**S**ALURIN

• Schließen Sie das USB-Kabel Ihrer Tastatur und Maus an. Im Lieferumfang dieses Geräts sind keine Tastatur und Maus enthalten. Sie können jedoch eine beliebige USB-Tastatur oder -Maus verwenden, kabelgebunden oder kabellos. Para configurar un teclado inalámbrico USB y un ratón inalámbrico USB con su Um sie mit dem Computer zu koppeln, folgen Sie den Anweisungen, die mit Ihrer Tastatur und Maus geliefert wurden.

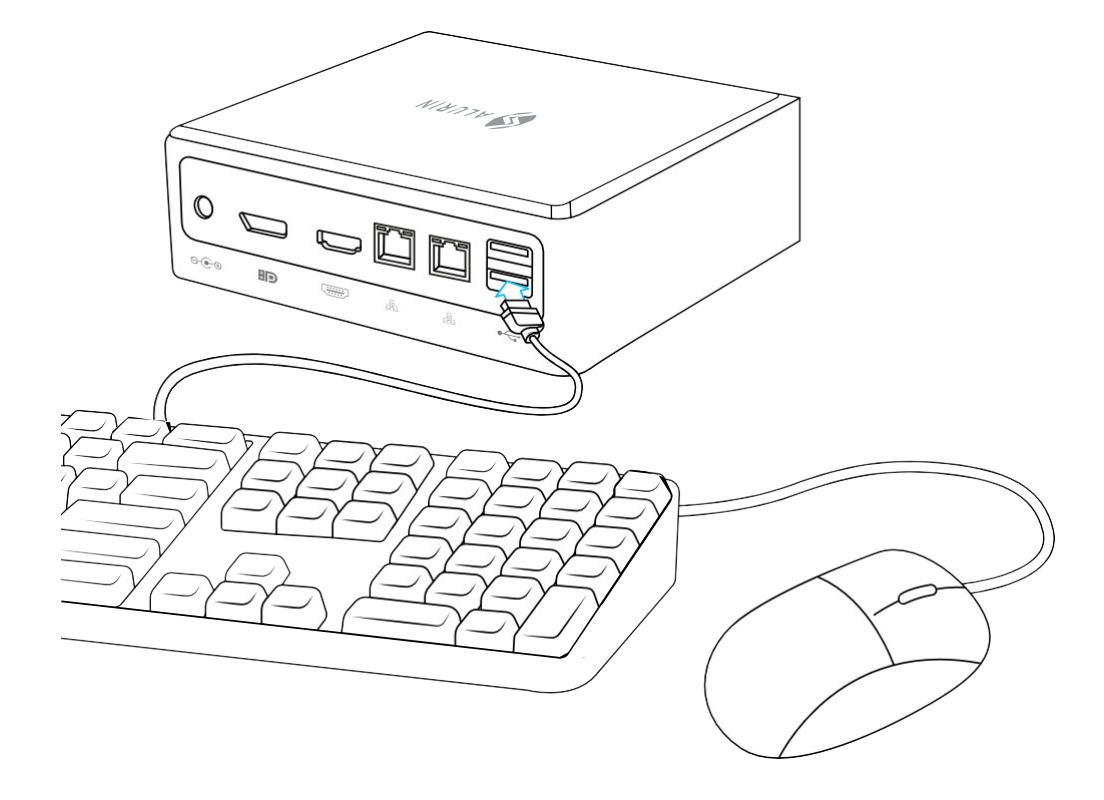

• Schließen Sie das Kabel von Ihrem Bildschirm an den Video-Port an. Um einen DVI- oder VGA-Bildschirm anzuschließen, verwenden Sie einen Adapter von HDMI/DP auf DVI oder VGA.

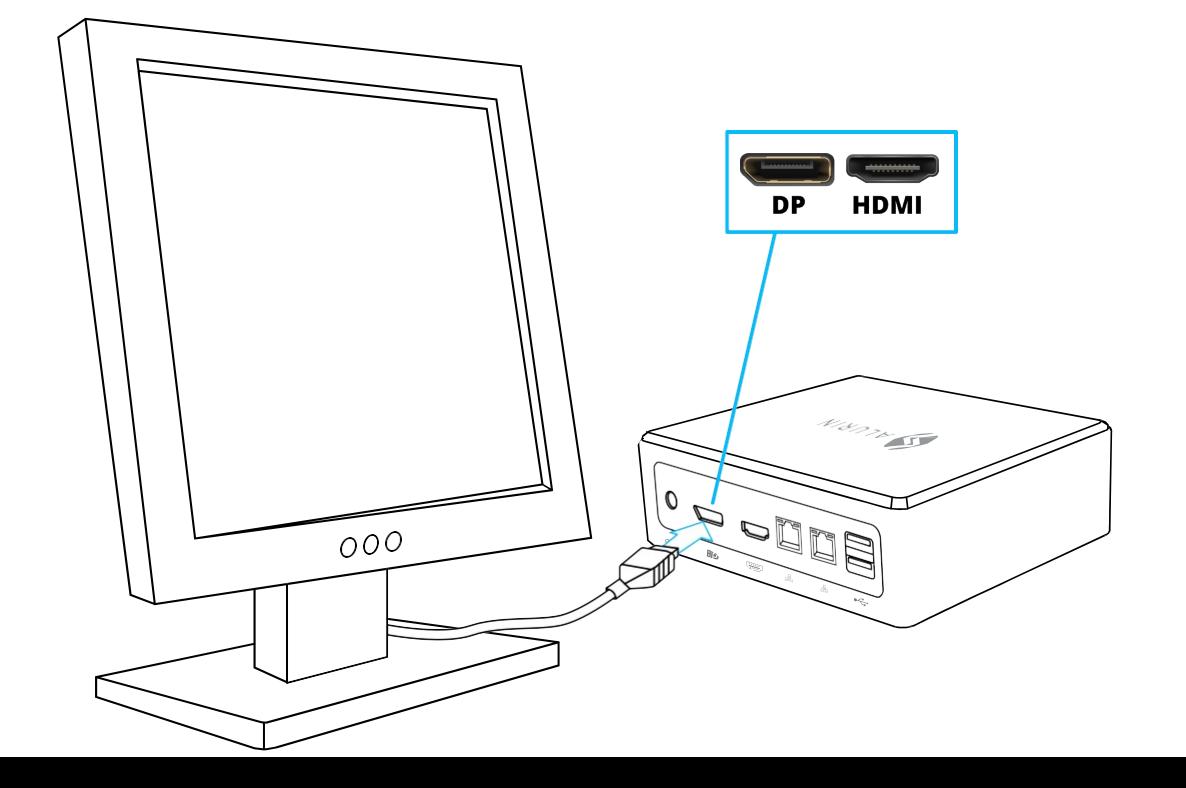

ALURIN

• Drücken Sie die Einschalttaste an der Vorderseite Ihres Alurin Unit, um es einzuschalten.

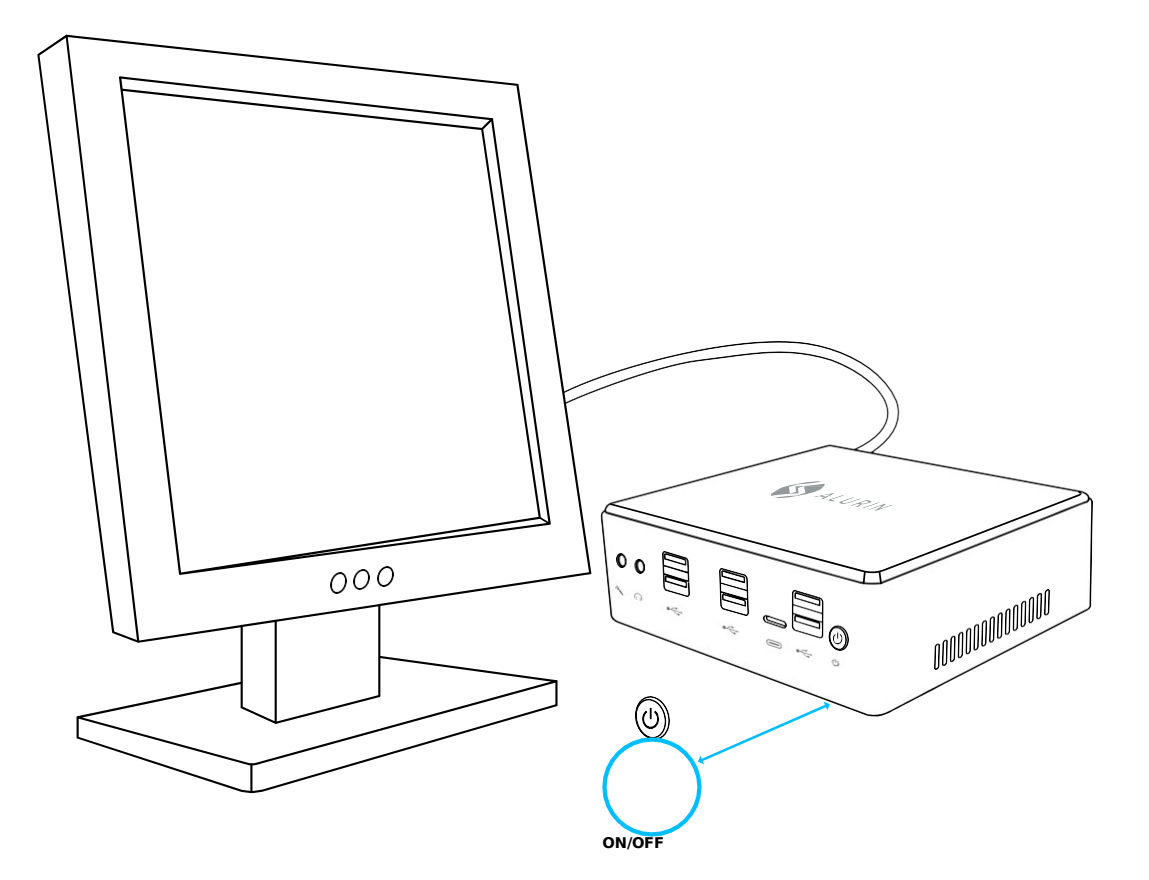

#### Wenn Sie die Arbeit mit Ihrem Alurin Unit beendet haben, haben Sie zwei Optionen:

1. Schalten Sie Ihr Alurin Unit in den Standby-Modus, um Energie zu sparen. Es wird empfohlen,

den Mini-PC in den Ruhezustand zu versetzen, wenn er einige Stunden lang nicht benutzt wird, damit das Gerät schnell wieder aktiviert und der Startvorgang vermieden werden kann. Um das Gerät in den Ruhezustand zu versetzen, drücken Sie kurz den Einschaltknopf an der Vorderseite des Mini-PCs – so sollte er direkt in den Ruhezustand wechseln; klicken Sie mit der rechten Maustaste auf "Arbeitsplatz", gehen Sie zu "Systemsteuerung" und klicken Sie auf "Energieoptionen" und stellen Sie einen Ruhezustandstimer ein.

Um den Computer wieder zu aktivieren, drücken Sie kurz den Einschaltknopf. Wenn der Computer aus dem Ruhezustand aktiviert wird, werden Ihre configuraciones del ordenador están exactamente como los dejó. Anwendungen, Dokumente und und wieder geöffnet.

2. Ausschalten Ihres Alurin Unit. Es wird empfohlen, das Gerät auszuschalten, wenn es einige Tage lang nicht benutzt wird. Wählen Sie dazu Start/Herunterfahren.

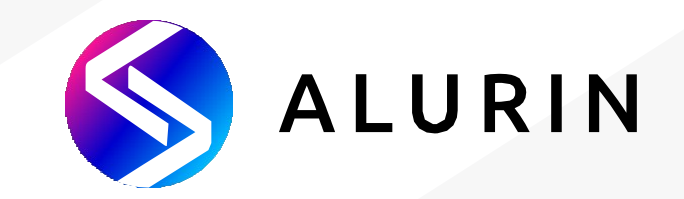

# **Alurin** *Unit*

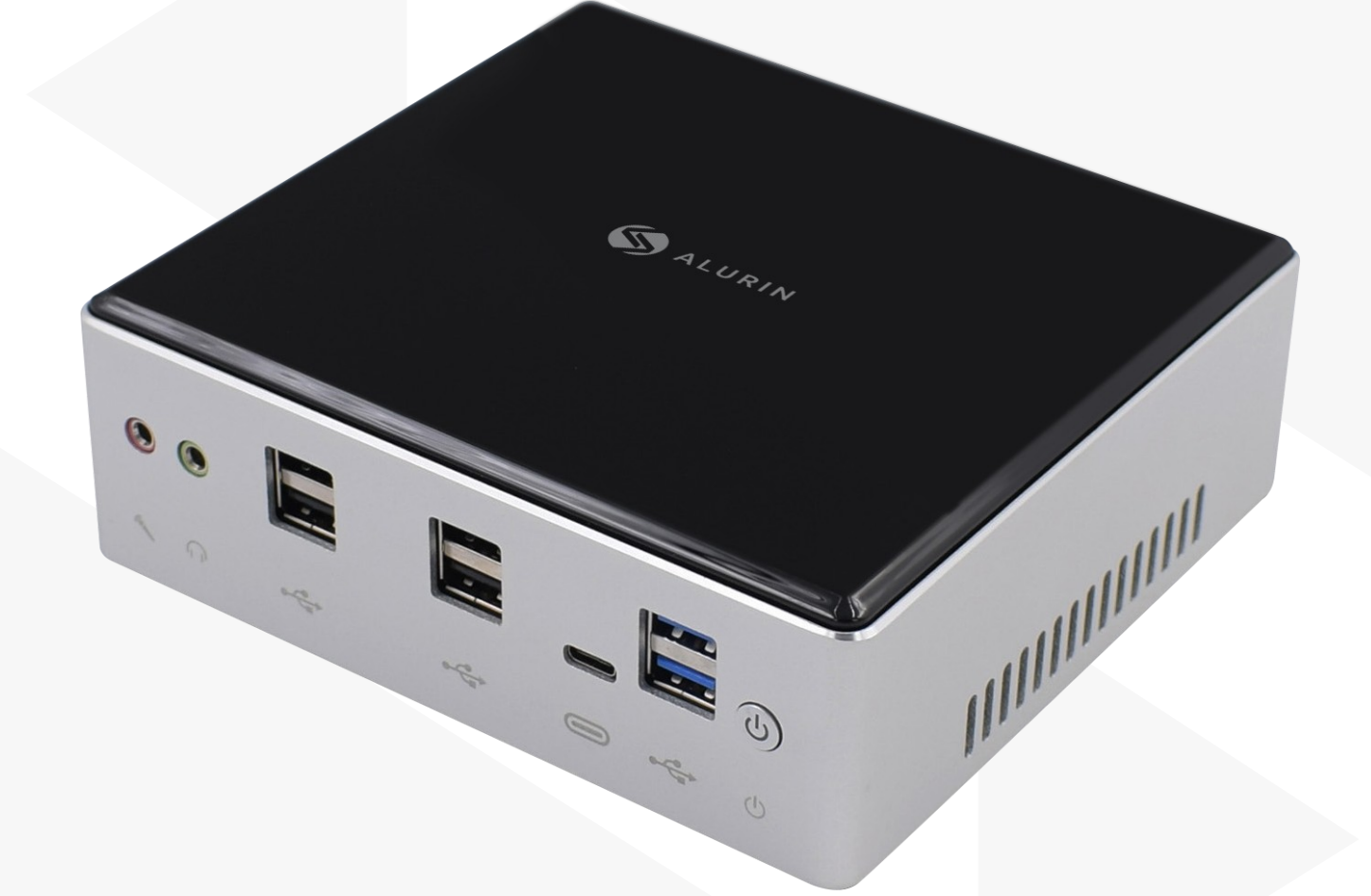

# **Manual do utilizador**

### **Conteúdo da caixa**

Obrigado por comprar este produto Alurin. No interior da caixa encontrará:

- Mini Pc
- Carregador
- Cabo
- Parafusos Vesa
- Cabo HDMI

Contacte o vendedor do aparelho se alguma das peças não estiver incluída na caixa.

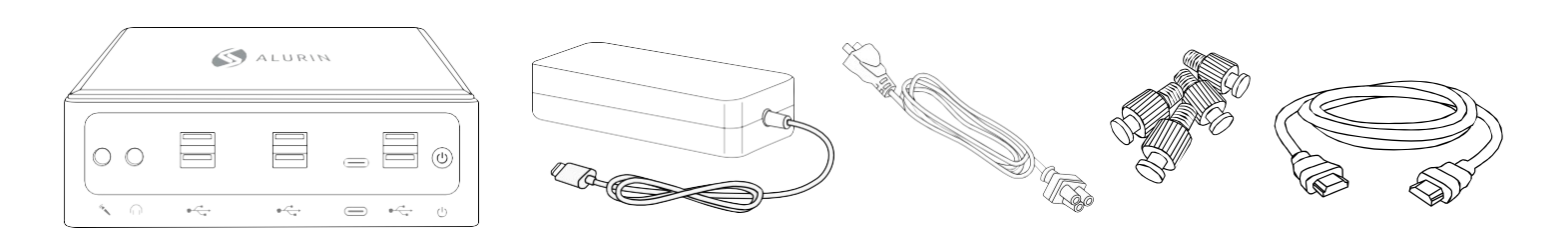

## **CARACTERÍSTICAS PRINCIPAIS**

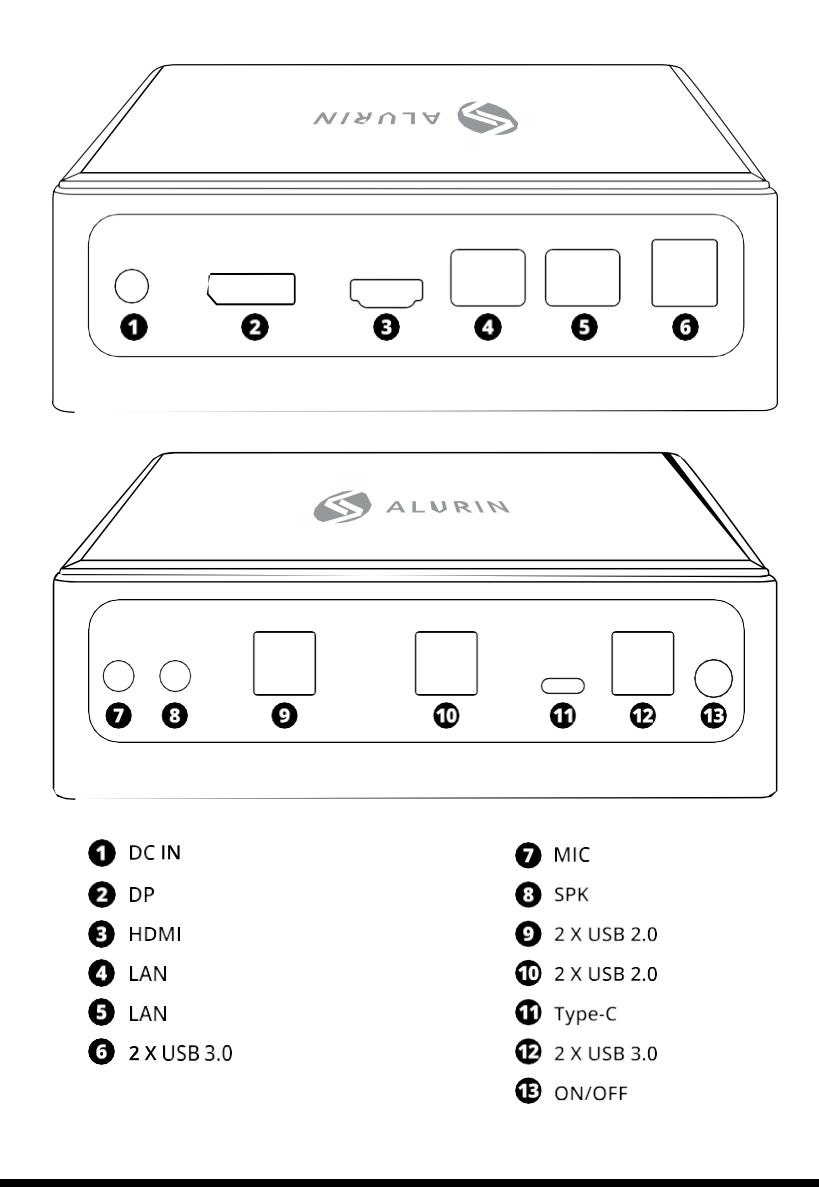

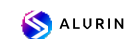

## **CONFIGURAÇÃO DO MINI PC**

Coloque a sua Alurin Unit de modo a que fique virada para cima ou para o lado, mas não

virada para baixo. Se desejar, também pode montar o dispositivo na parte de trás do monitor, como mostra a imagem de referência abaixo.

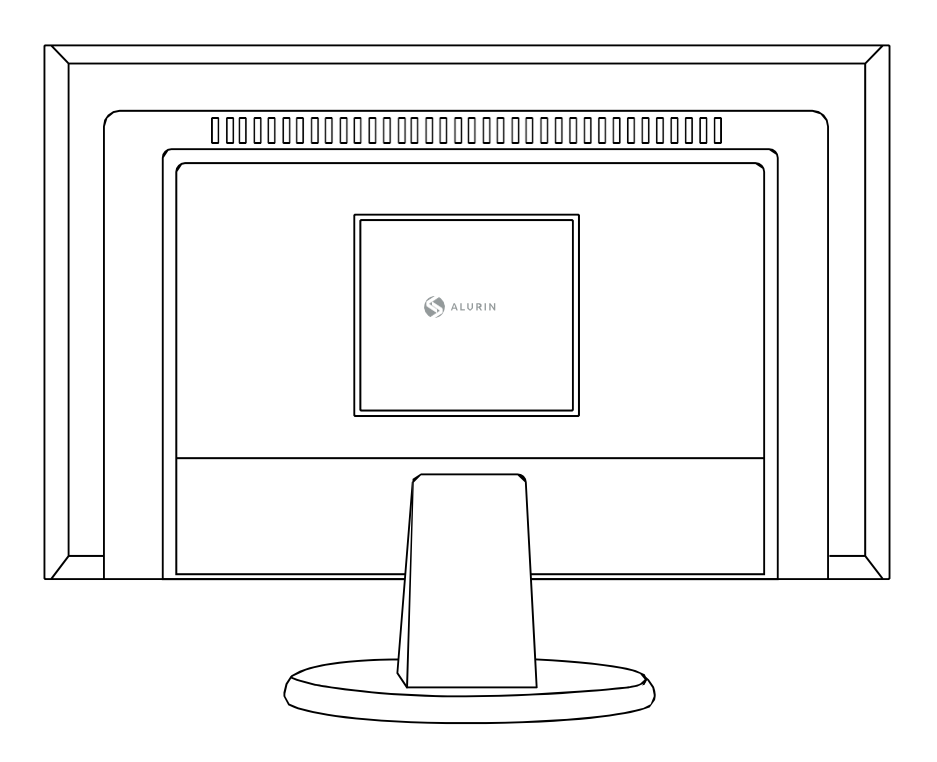

Para montar o mini Pc no ecrã, coloque os 4 parafusos no mini Pc e, em seguida, pendure-o na parte de trás do ecrã.

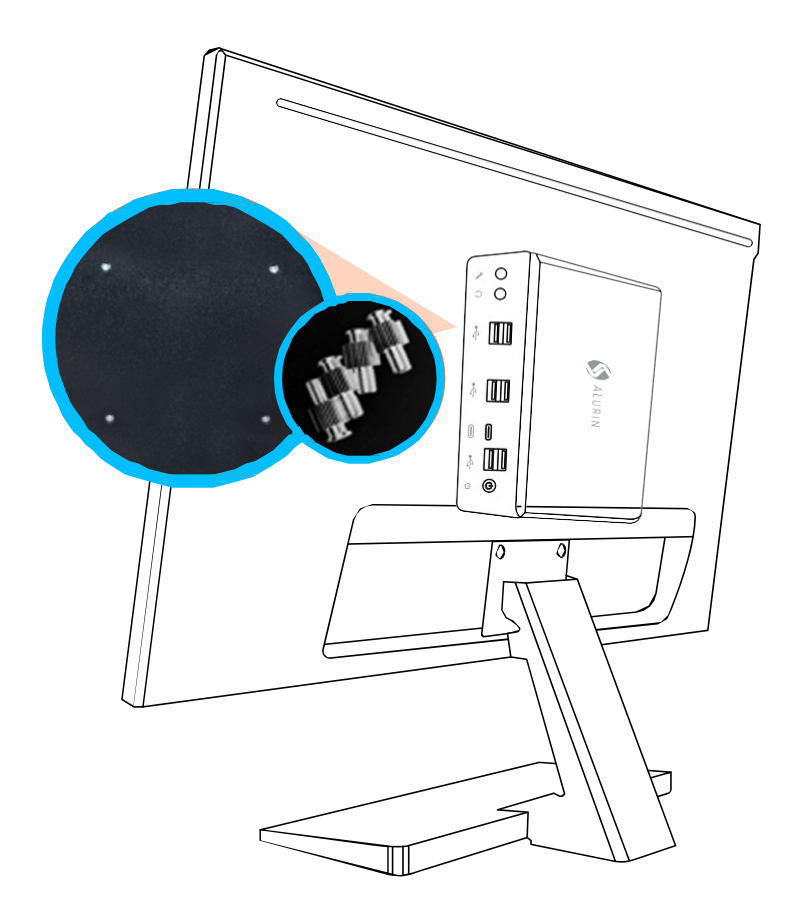

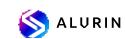

Utilize o adaptador de corrente fornecido com o dispositivo.

Outros adaptadores de corrente podem não funcionar corretamente ou podem danificar o aparelho.

Para finalizar con la configuración del equipo siga las siguientes instrucciones.

· Enchufe el cable firmemente en el adaptador de corriente, y posteriormente ligue o cabo do adaptador de corrente ao computador. Ligue o adaptador de corrente a uma tomada elétrica com ligação à terra.

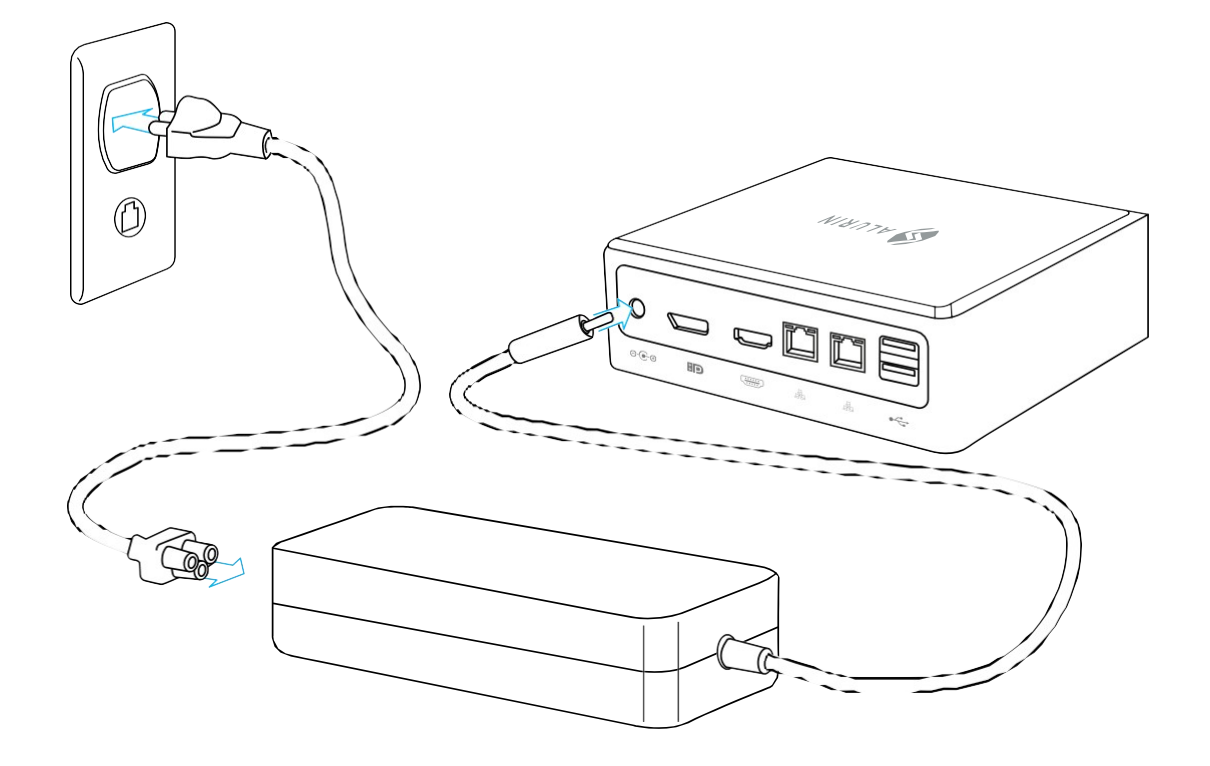

• Para aceder à Internet, ligue um cabo Ethernet ou utilize a Internet sem fios.

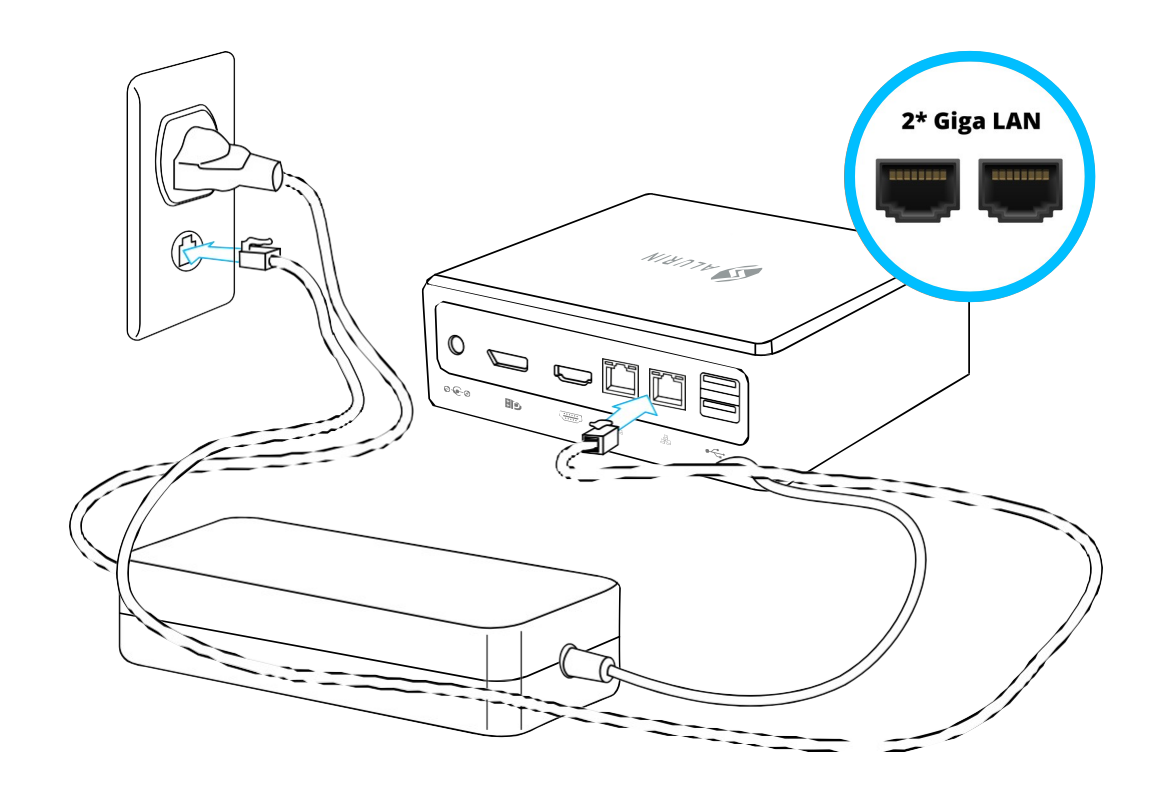

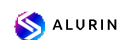

• Ligue o cabo USB do seu teclado e rato. Este dispositivo não inclui um teclado e um rato, mas pode utilizar qualquer teclado ou rato USB, com ou sem fios. computador, siga as instruções fornecidas com o teclado e o rato.

Para configurar un teclado inalámbrico USB y un ratón inalámbrico USB con su

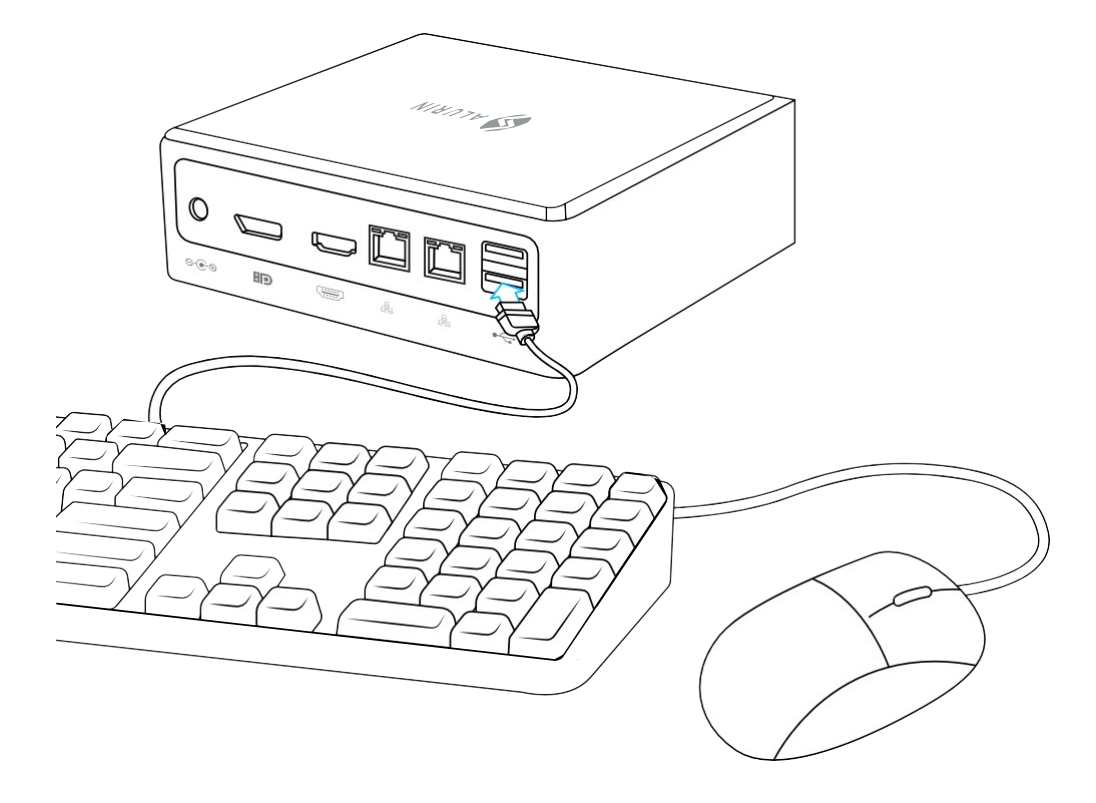

• Ligue o cabo do seu ecrã à porta de saída de vídeo. Para ligar um ecrã DVI ou VGA, utilize um adaptador HDMI/DP para DVI ou HDMI/DP para VGA.

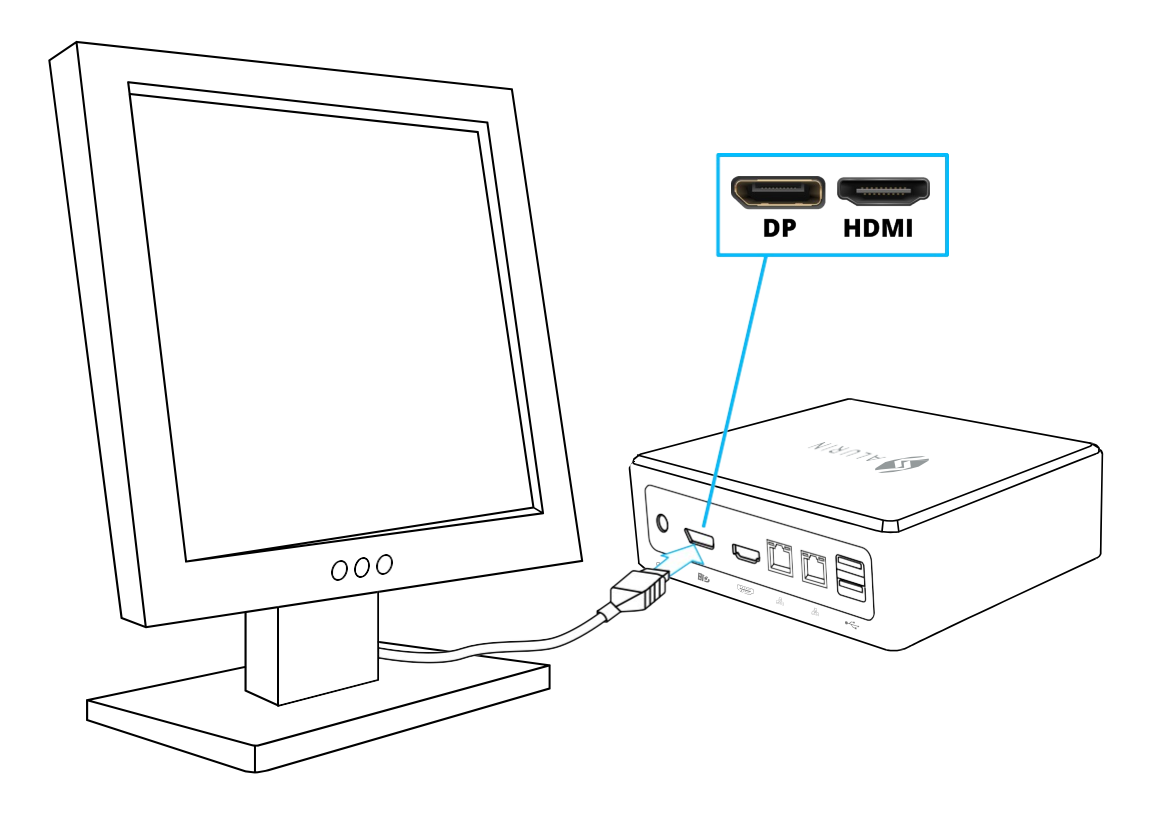

• Prima o botão de alimentação na parte da frente da sua Alurin Unit para a ligar.

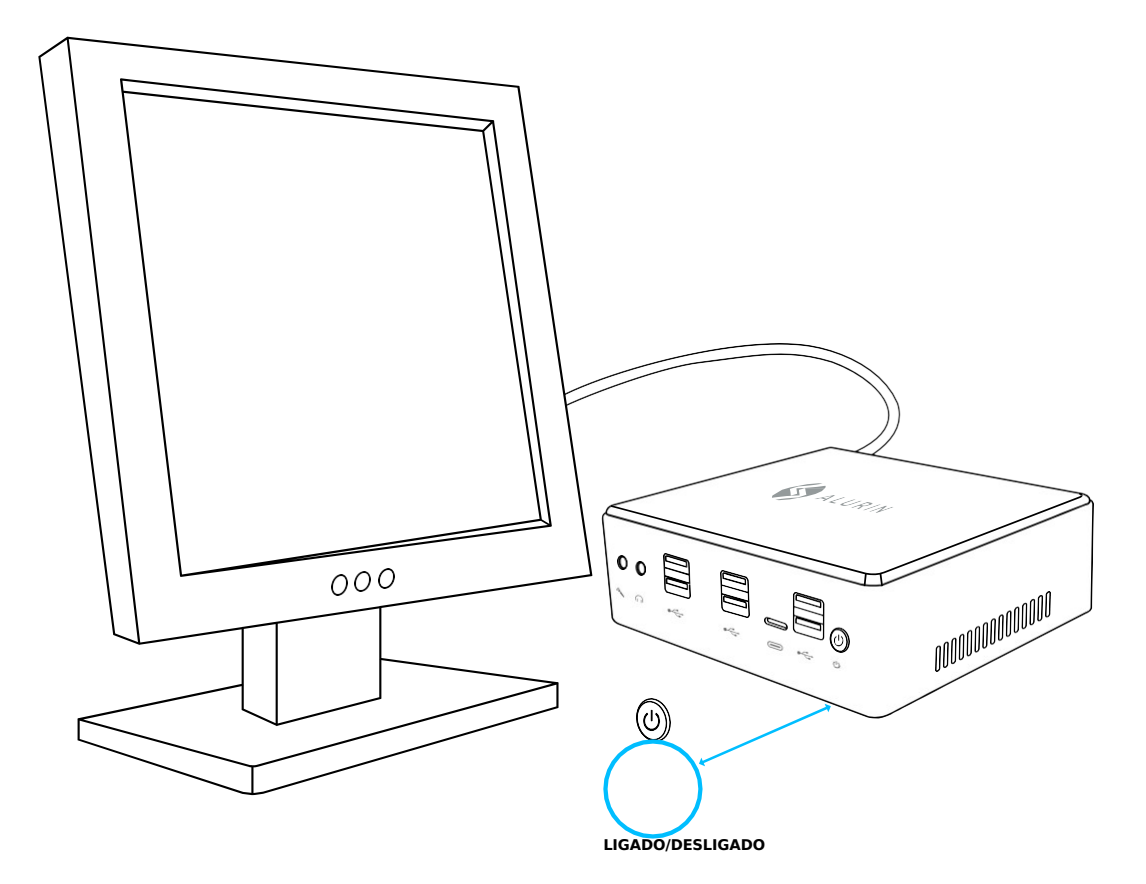

#### Quando terminar de trabalhar com a sua Alurin Unit, tem duas opções:

1. Colocar a Alurin Unit em modo de espera para poupar energia. Recomenda-se a colocação do

mini Pc em standby se não for utilizado durante algumas horas, de modo a que o dispositivo possa ser acordado rapidamente e o processo de arranque possa ser evitado. Para colocar o dispositivo em suspensão, prima brevemente o botão de alimentação na parte frontal do Mini PC, que passará diretamente para o modo de suspensão; clique com o botão direito do rato em "O meu computador", vá para "Painel de controlo" e clique em "Opções de energia" e defina um temporizador de suspensão.

Para acordar o computador, prima brevemente o botão de alimentação. Quando o computador acorda do modo de suspensão, as suas aplicações, documentos e configuraciones del ordenador están exactamente como los dejó.

2. Desligue a sua Alurin Unit. Recomenda-se que o equipamento seja desligado se não for utilizado durante alguns dias. Para o fazer, selecione Iniciar/Desligar.

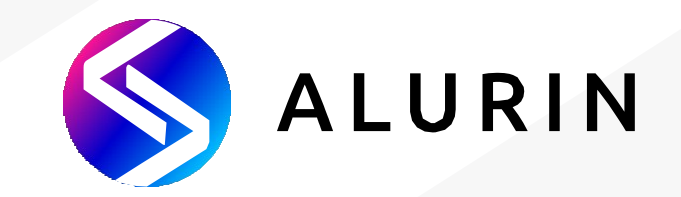

# **Unit** *Alurin*

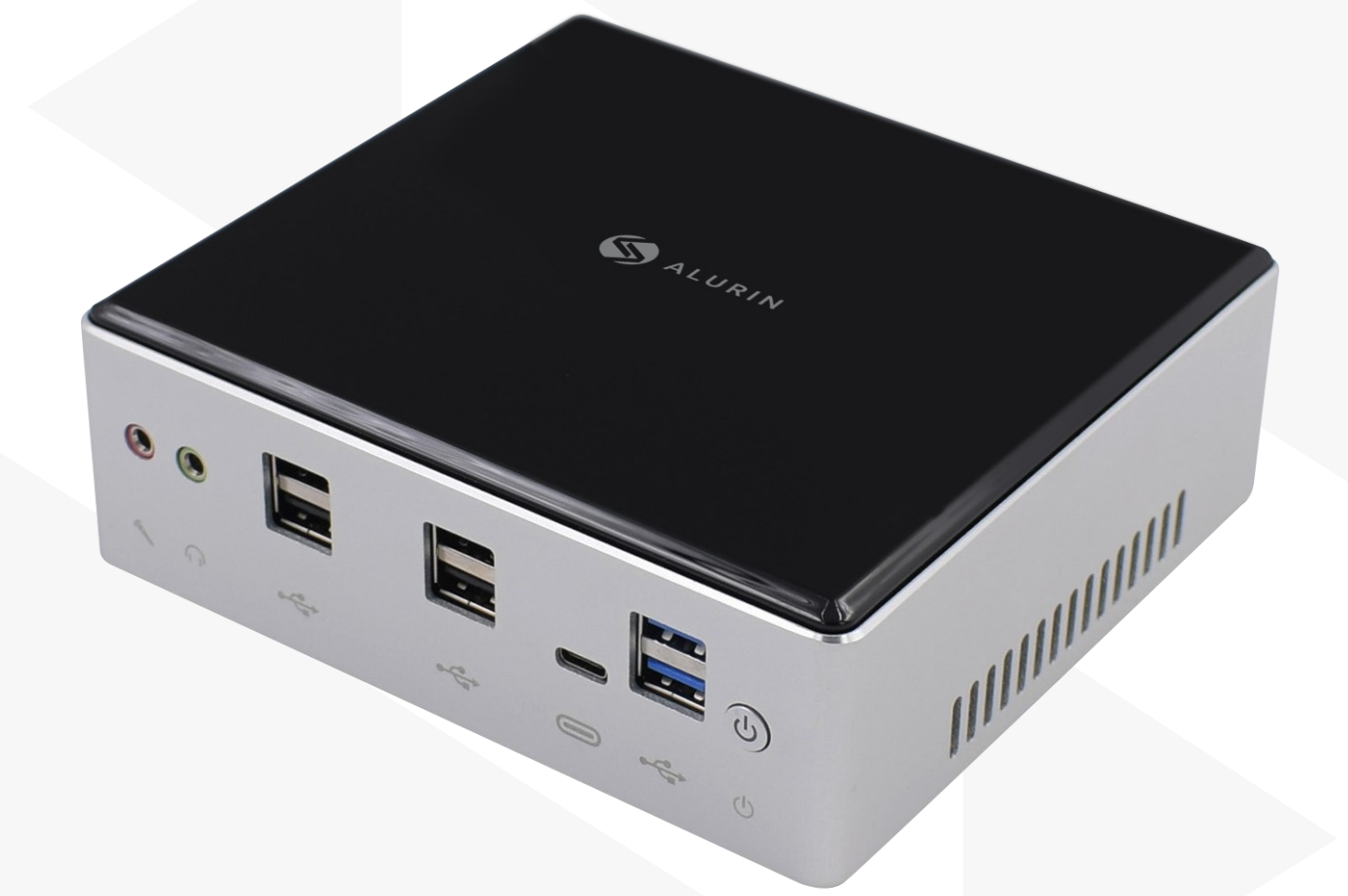

# **Manuale d'uso**

### **Contenuto della scatola**

Grazie per aver acquistato questo prodotto Alurin. All'interno della scatola troverai:

- Mini Pc
- Caricatore
- Cavo

 **IT** 

- Viti Vesa
- Cavo HDMI

Se non tutte le parti sono presenti nella confezione, si prega di contattare il rivenditore dell'apparecchio.

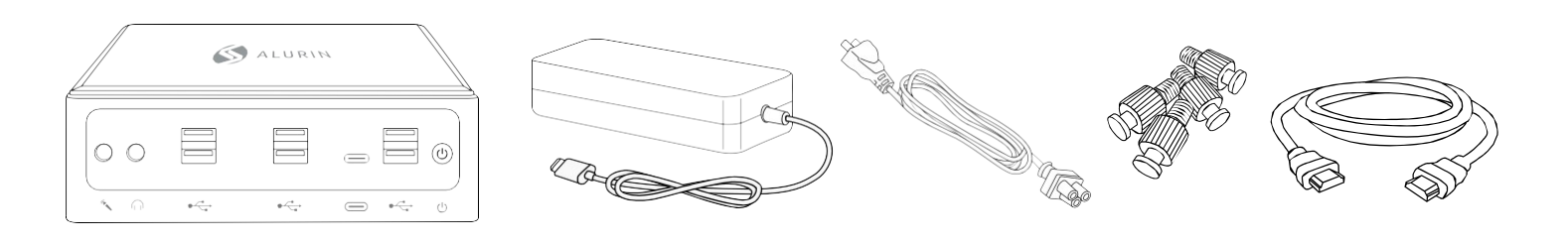

### **CARATTERISTICHE PRINCIPALI**

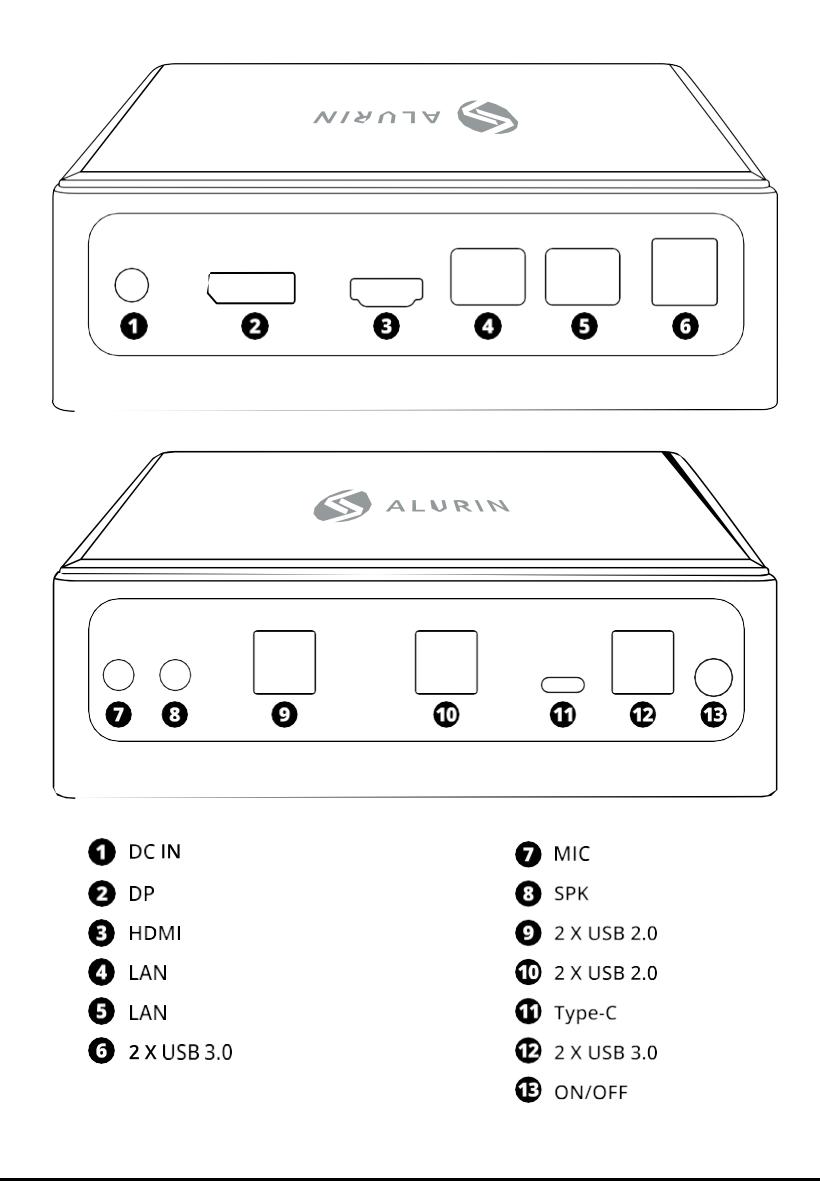

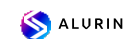

 **IT** 

Posiziona la Unit Alurin in modo che sia rivolta verso l'alto o di lato, ma non capovolta. Volendo, è possibile montare il dispositivo anche sul retro del monitor, come mostrato nell'immagine di riferimento qui sotto.

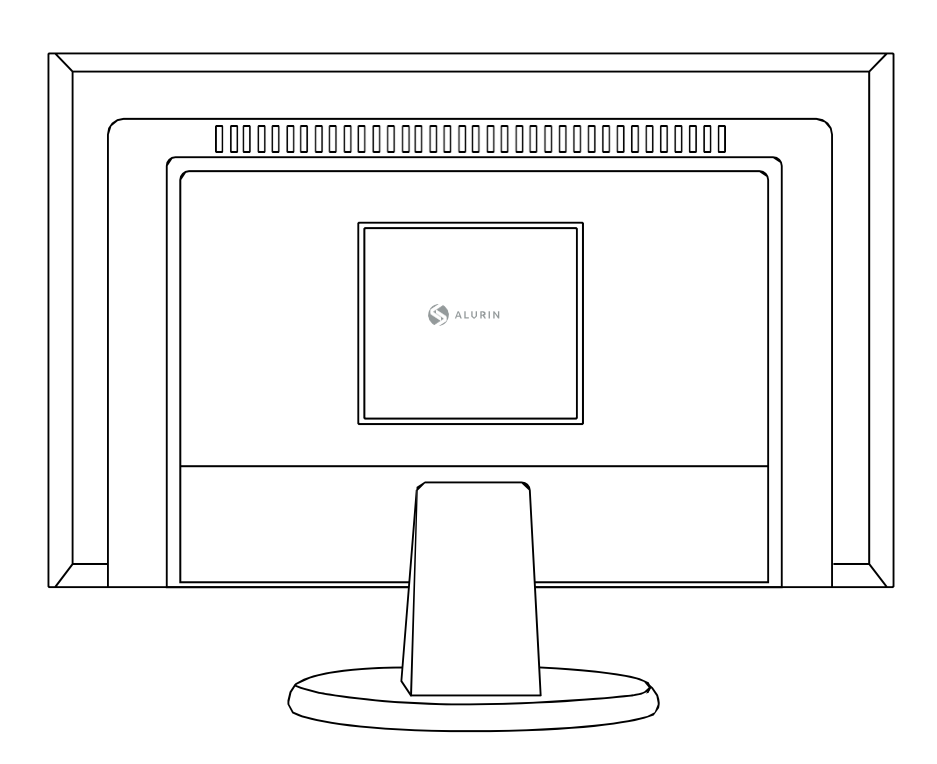

Per montare il mini PC sul display, posizionare le 4 viti sul mini PC e quindi appenderlo al retro del display.

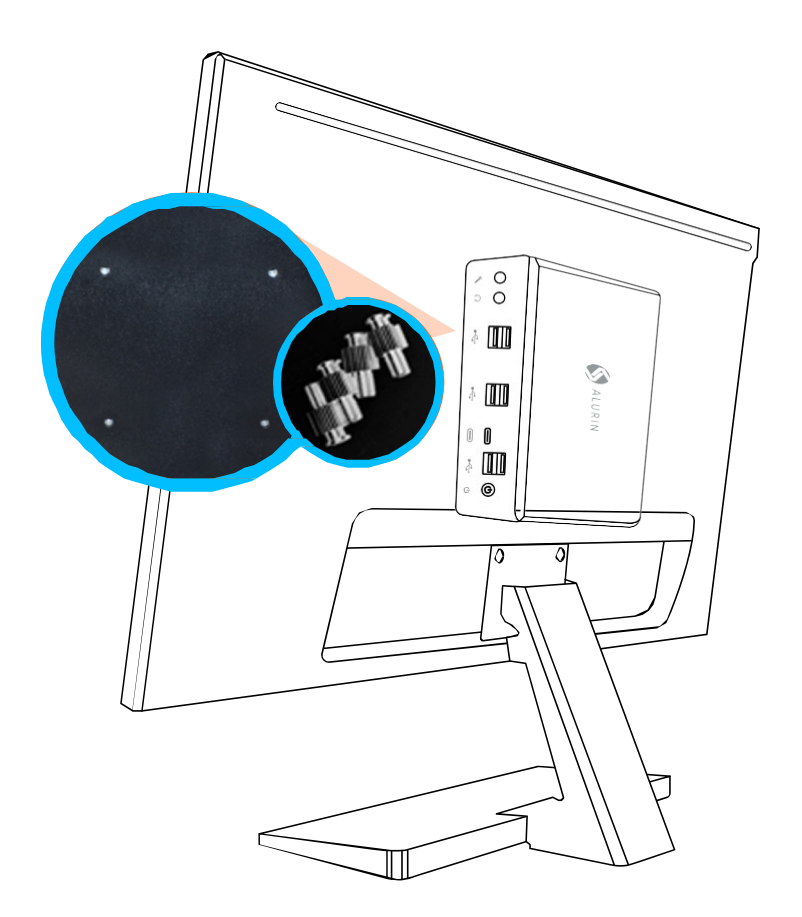

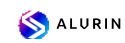

Si prega di utilizzare l'adattatore di alimentazione fornito con l'apparecchio. Altri adattatori di alimentazione potrebbero non funzionare correttamente o danneggiare l'apparecchio.

 **IT** 

Para finalizar con la configuración del equipo siga las siguientes instrucciones.

· Enchufe el cable firmemente en el adaptador de corriente, y posteriormente Collegare il cavo dell'adattatore di alimentazione al computer. Collegare l'adattatore di alimentazione a una presa di corrente con messa a terra.

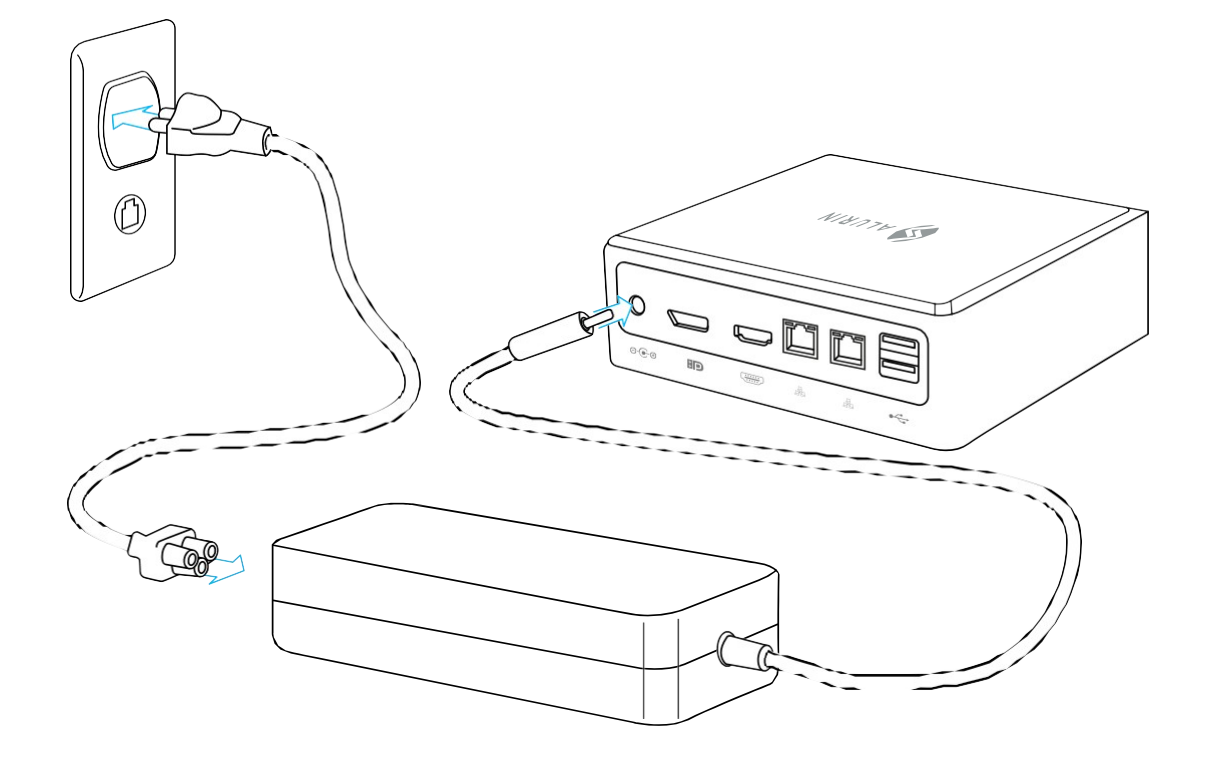

• Per accedere a Internet, collegare un cavo Ethernet o utilizzare la connessione Internet wireless.

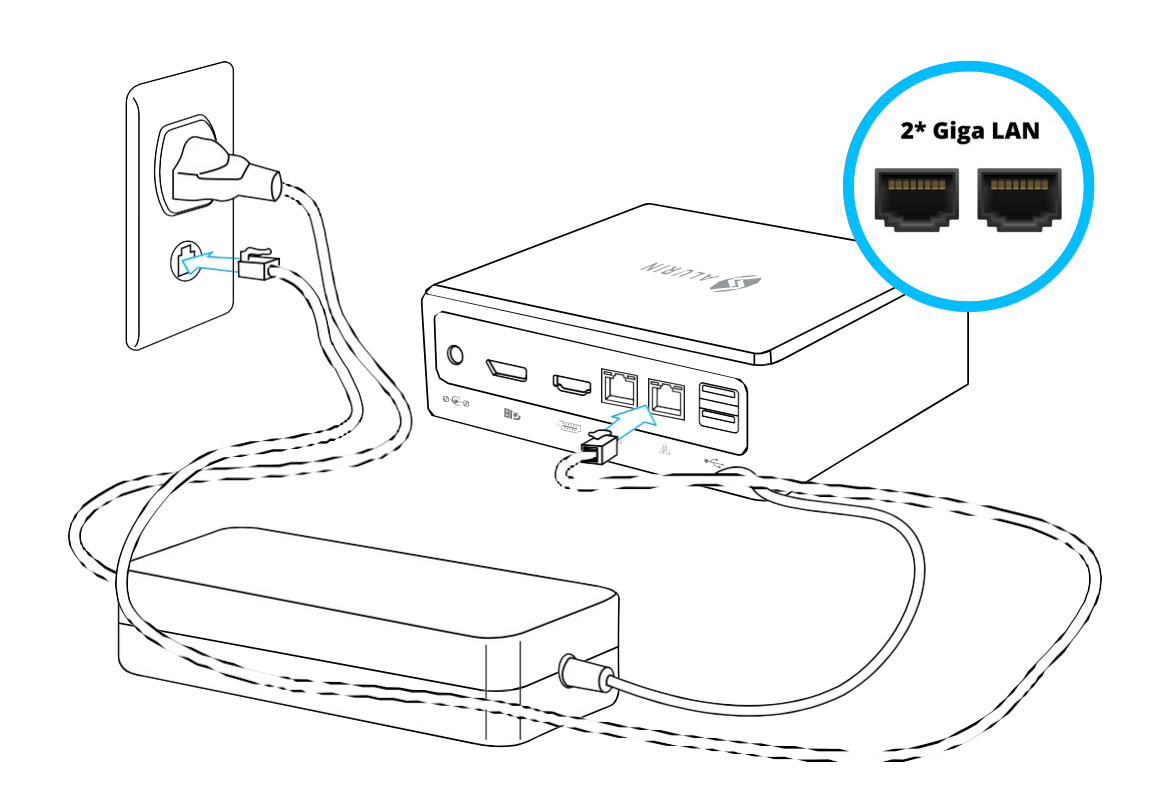

• Collegare il cavo USB della tastiera e del mouse. Questo dispositivo non include una tastiera e un mouse, ma è possibile utilizzare qualsiasi tastiera o mouse USB, sia cablato che wireless.

Para configurar un teclado inalámbrico USB y un ratón inalámbrico USB con su computer, seguire le istruzioni fornite con la tastiera e il mouse.

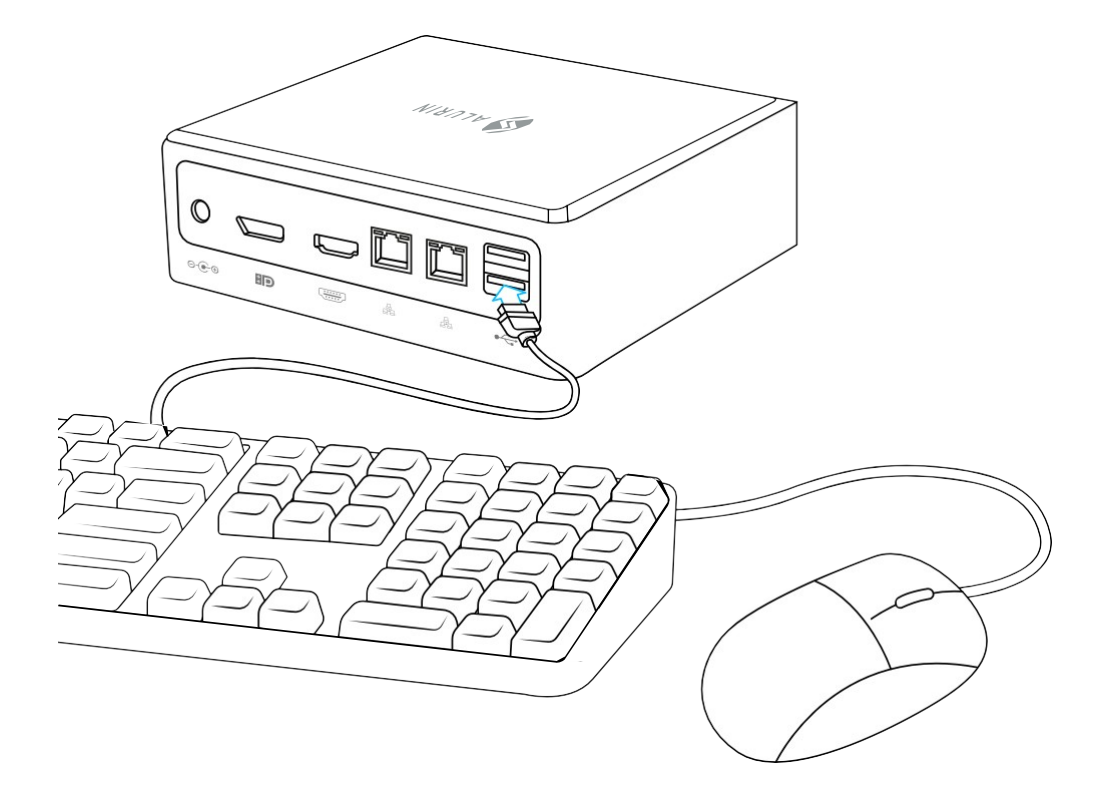

• Collegare il cavo del display alla porta di uscita video. Per collegare un display DVI o VGA, utilizzare un adattatore da HDMI/DP a DVI o da HDMI/DP a VGA.

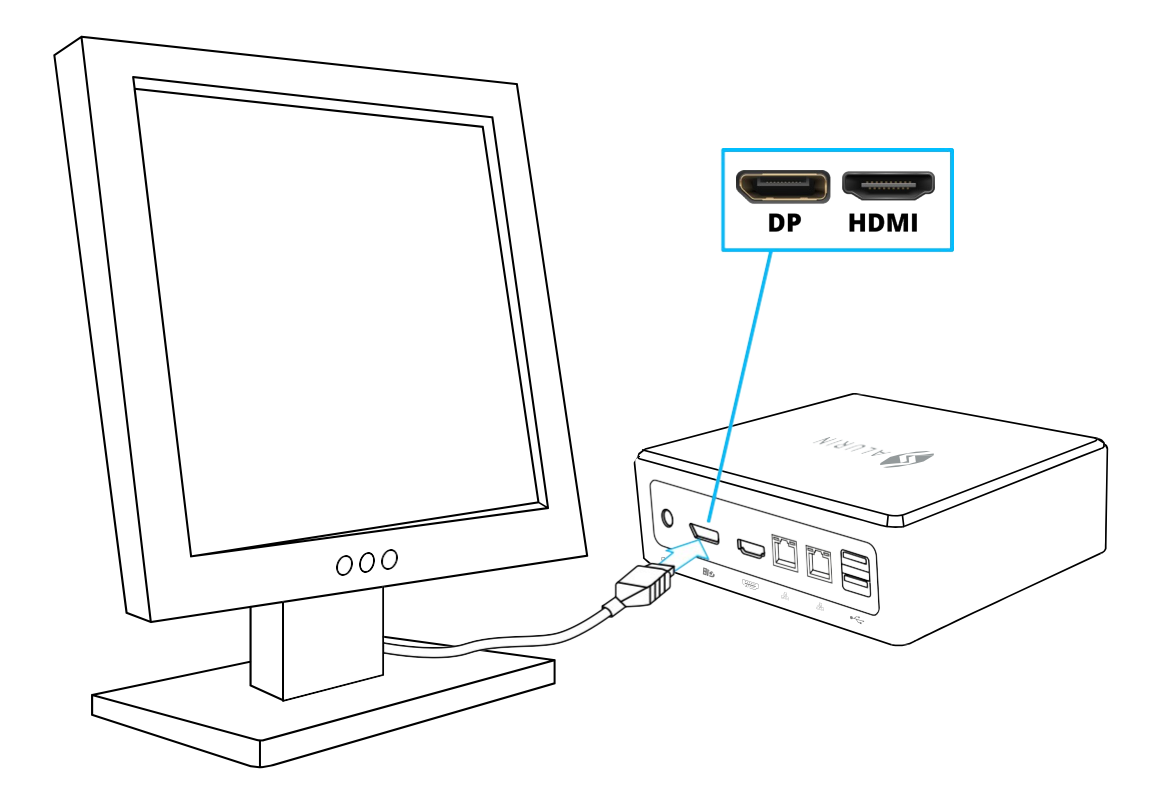

• Premere il pulsante di accensione sulla parte anteriore dell'Unit Alurin per accenderla.

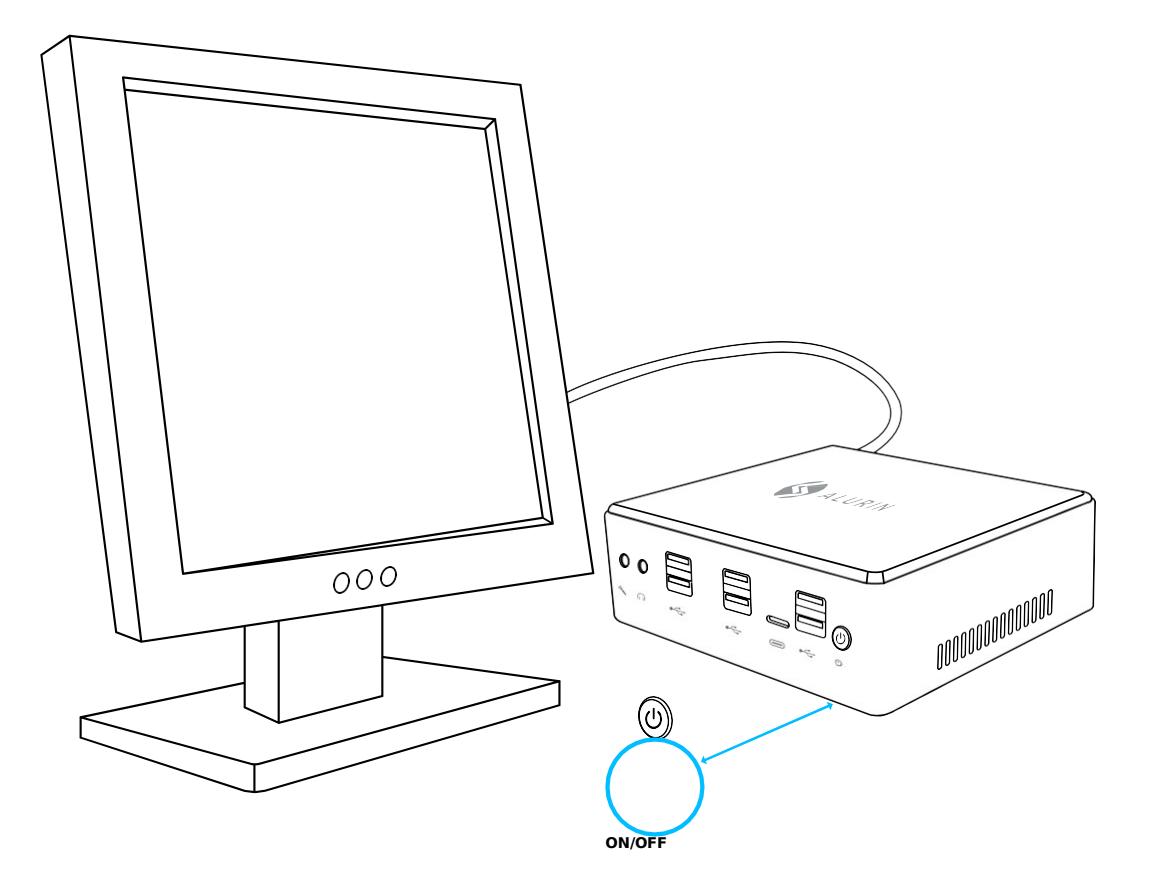

#### Quando hai finito di utilizzare la tua Unit Alurin, hai due opzioni:

1. Mettere l'Unit Alurin in modalità di sospensione per risparmiare energia. Si consiglia di mettere

il mini PC in sospensione se non verrà utilizzato per alcune ore, in modo da poter riattivarlo rapidamente evitando il processo di avvio. Per mettere il dispositivo in sospensione, premere brevemente il pulsante di accensione sulla parte anteriore del Mini PC, che attiverà direttamente la modalità di sospensione; Fai clic con il pulsante destro del mouse su "Risorse del computer", vai su "Pannello di controllo" e fai clic su "Opzioni risparmio energia" e imposta un timer di sospensione.

Per riattivare il computer, premere brevemente il pulsante di accensione. Quando il computer si riattiva dalla modalità di sospensione, le applicazioni, i documenti e configuraciones del ordenador están exactamente como los dejó.

2. Spegni Unit Alurin. Si consiglia di spegnere l'apparecchio se non verrà utilizzato per alcuni giorni. A tale scopo, selezionare Avvia/Arresta.

Avvertenza: Spegnere il computer prima di muoverlo. Se si sposta il computer mentre il disco rigido è in funzione, quest'ultimo si danneggerà, **causando la perdita di dati o l'impossibilità di avviare il dispositivo.**